# <span id="page-0-0"></span>**Manual de serviço do Dell™ Inspiron™ 1010**

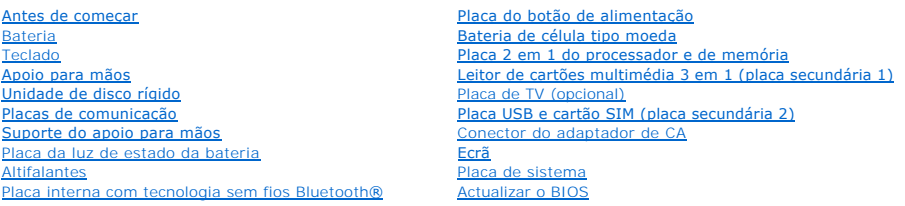

### **Notas, Avisos e Advertências**

**A NOTA:** NOTA fornece informações importantes para ajudar a utilizar melhor o computador.

AVISO: Um AVISO indica potenciais danos do hardware ou perda de dados e explica como evitar o problema.

**A** ADVERTÊNCIA: Uma ADVERTÊNCIA indica uma possibilidade de danos de propriedade, ferimentos pessoais ou morte.

# **As informações deste documento estão sujeitas a alterações sem aviso prévio. © 2009 Dell Inc. Todos os direitos reservados.**

A reprodução destes materiais, sob qualquer forma, sem a autorização por escrito da Dell Inc. é estritamente proibida.

Marcas comerciais utilizadas neste texto: *Dell*, o logótipo *DELL e Inspiron* são marcas comerciais da Dell Inc.; *Bluetooth* é uma marca comercial registada da propriedade da<br>Bluetooth SIG, Inc. e é utilizada pela Incloi

Outros nomes e marcas comerciais podem ser mencionados neste documento como referência às entidades que invocam essas marcas e nomes ou os seus produtos. A Dell Inc.<br>nega qualquer interesse de propriedade sobre outras marc

Modelo PP19S

Fevereiro de 2009 Rev. A00

#### <span id="page-1-0"></span> **Conector do adaptador de CA Manual de serviço do Dell™ Inspiron™ 1010**

- Retirar o conector do adaptador de CA
- Voltar a colocar o conector do adaptado
- ADVERTENCIA: Antes de trabalhar no interior do computador, leia as informações de segurança fornecidas com o mesmo. Para obter informações<br>adicionais sobre os melhores procedimentos de segurança, consulte a página inicial **www.dell.com/regulatory\_compliance.**
- **AVISO: Para evitar descargas electrostáticas, ligue-se à terra utilizando uma pulseira antiestática com ligação à terra ou toque periodicamente numa superfície metálica.**
- **AVISO: Apenas um técnico qualificado e especializado deve efectuar reparações no seu computador. Os danos causados por intervenções não autorizadas pela Dell™ não são abrangidos pela garantia.**

**AVISO: Para evitar danificar a placa de sistema, retire a bateria principal (consulte [Retirar a bateria](file:///C:/data/systems/ins1010/pt/sm/removeba.htm#wp1185372)) antes de trabalhar no interior do computador.**

# <span id="page-1-1"></span>**Retirar o conector do adaptador de CA**

- 1. Siga os procedimentos em **[Antes de começar](file:///C:/data/systems/ins1010/pt/sm/before.htm#wp1438061)**.
- 2. Retire a bateria (consulte [Retirar a bateria\)](file:///C:/data/systems/ins1010/pt/sm/removeba.htm#wp1185372).
- 3. Retire o teclado (consulte [Retirar o teclado\)](file:///C:/data/systems/ins1010/pt/sm/keyboard.htm#wp1188497).
- 4. Retire o apoio para mãos (consulte [Retirar o apoio para mãos](file:///C:/data/systems/ins1010/pt/sm/palmrest.htm#wp1051070)).
- 5. Retire a unidade de disco rígido (consulte [Retirar a unidade de disco rígido](file:///C:/data/systems/ins1010/pt/sm/hdd.htm#wp1184863)).
- 6. Retire o suporte do apoio para mãos (consulte [Retirar o suporte do apoio para mãos](file:///C:/data/systems/ins1010/pt/sm/plmrstbr.htm#wp1129935)).
- 7. Retire a placa USB e o cartão SIM (consulte [Retirar a placa USB e cartão SIM](file:///C:/data/systems/ins1010/pt/sm/usbpwrbr.htm#wp1183926)).
- 8. Desligue o cabo do adaptador de CA do conector da placa de sistema.
- 9. Retire o conector do adaptador de CA.
- 10. Faça deslizar o conector do cabo do adaptador de CA para fora da base do computador.

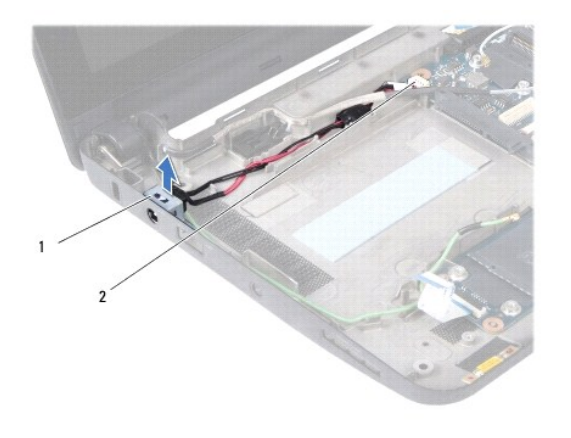

suporte do conector do adaptador de CA $2$  conector da placa de sistema

# <span id="page-1-2"></span>**Voltar a colocar o conector do adaptador de CA**

1. Coloque o conector do cabo do adaptador de CA na placa de sistema.

- 2. Volte a colocar o suporte do conector do adaptador de CA.
- 3. Ligue o cabo do adaptador de CA no conector da placa de sistema.
- 4. Volte a colocar a placa USB e o cartão SIM (consulte [Voltar a colocar a placa USB e cartão SIM](file:///C:/data/systems/ins1010/pt/sm/usbpwrbr.htm#wp1188640)).
- 5. Volte a colocar o suporte do apoio para mãos (consulte [Voltar a colocar o suporte do apoio para mãos](file:///C:/data/systems/ins1010/pt/sm/plmrstbr.htm#wp1128885)).
- 6. Volte a colocar a unidade de disco rígido (consulte [Substituir a unidade de disco rígido](file:///C:/data/systems/ins1010/pt/sm/hdd.htm#wp1185130)).
- 7. Volte a colocar o apoio para mãos (consulte [Voltar a colocar o apoio para mãos](file:///C:/data/systems/ins1010/pt/sm/palmrest.htm#wp1051265)).
- 8. Volte a colocar o teclado (consulte [Voltar a colocar o teclado](file:///C:/data/systems/ins1010/pt/sm/keyboard.htm#wp1188162)).
- 9. Volte a colocar a bateria (consulte [Voltar a colocar a bateria](file:///C:/data/systems/ins1010/pt/sm/removeba.htm#wp1185330)).

#### <span id="page-3-0"></span> **Placa da luz de estado da bateria Manual de serviço do Dell™ Inspiron™ 1010**

- [Retirar a placa da luz de estado da bateria](#page-3-1)
- [Voltar a colocar a placa da luz de estado da bateria](#page-3-2)
- ADVERTENCIA: Antes de trabalhar no interior do computador, leia as informações de segurança fornecidas com o mesmo. Para obter informações<br>adicionais sobre os melhores procedimentos de segurança, consulte a página inicial **www.dell.com/regulatory\_compliance.**
- **AVISO: Para evitar descargas electrostáticas, ligue-se à terra utilizando uma pulseira antiestática com ligação à terra ou toque periodicamente numa superfície metálica.**
- **AVISO: Apenas um técnico qualificado e especializado deve efectuar reparações no seu computador. Os danos causados por intervenções não autorizadas pela Dell™ não são abrangidos pela garantia.**

**AVISO: Para evitar danificar a placa de sistema, retire a bateria principal (consulte [Retirar a bateria](file:///C:/data/systems/ins1010/pt/sm/removeba.htm#wp1185372)) antes de trabalhar no interior do computador.**

# <span id="page-3-1"></span>**Retirar a placa da luz de estado da bateria**

- 1. Siga os procedimentos em **[Antes de começar](file:///C:/data/systems/ins1010/pt/sm/before.htm#wp1438061)**.
- 2. Retire a bateria (consulte [Retirar a bateria\)](file:///C:/data/systems/ins1010/pt/sm/removeba.htm#wp1185372).
- 3. Retire o teclado (consulte [Retirar o teclado\)](file:///C:/data/systems/ins1010/pt/sm/keyboard.htm#wp1188497).
- 4. Retire o apoio para mãos (consulte [Retirar o apoio para mãos](file:///C:/data/systems/ins1010/pt/sm/palmrest.htm#wp1051070)).
- 5. Retire a unidade de disco rígido (consulte [Retirar a unidade de disco rígido](file:///C:/data/systems/ins1010/pt/sm/hdd.htm#wp1184863)).
- 6. Retire o suporte do apoio para mãos (consulte [Retirar o suporte do apoio para mãos](file:///C:/data/systems/ins1010/pt/sm/plmrstbr.htm#wp1129935)).
- 7. Desligue o cabo da placa da luz de estado da bateria do conector da placa de sistema.
- 8. Levante a placa da luz de estado da bateria e retire-a da base do computador.

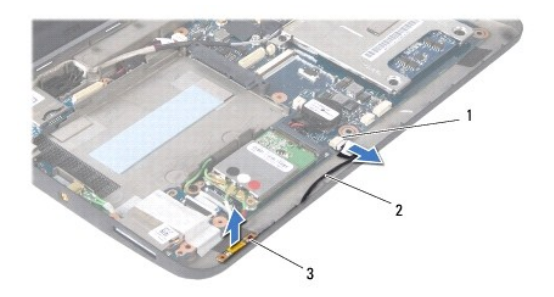

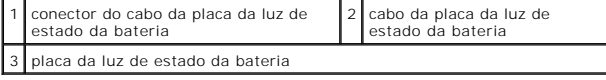

# <span id="page-3-2"></span>**Voltar a colocar a placa da luz de estado da bateria**

- 1. Volte a colocar a placa da luz de estado da bateria na base do computador.
- 2. Ligue o cabo da placa da luz de estado da bateria ao conector da placa de sistema.
- 3. Volte a colocar o suporte do apoio para mãos (consulte [Voltar a colocar o suporte do apoio para mãos](file:///C:/data/systems/ins1010/pt/sm/plmrstbr.htm#wp1128885)).
- 4. Volte a colocar a unidade de disco rígido (consulte [Substituir a unidade de disco rígido](file:///C:/data/systems/ins1010/pt/sm/hdd.htm#wp1185130)).
- 5. Volte a colocar o apoio para mãos (consulte [Voltar a colocar o apoio para mãos](file:///C:/data/systems/ins1010/pt/sm/palmrest.htm#wp1051265)).
- 6. Volte a colocar o teclado (consulte [Voltar a colocar o teclado](file:///C:/data/systems/ins1010/pt/sm/keyboard.htm#wp1188162)).
- 7. Volte a colocar a bateria (consulte [Voltar a colocar a bateria](file:///C:/data/systems/ins1010/pt/sm/removeba.htm#wp1185330)).

# <span id="page-5-0"></span> **Antes de começar**

**Manual de serviço do Dell™ Inspiron™ 1010** 

- **O** Ferramentas recomendadas
- **O** Desligar o computador
- [Antes de trabalhar no interior do computador](#page-5-3)

Esta secção fornece informações sobre os procedimentos de remoção e instalação dos componentes no seu computador. Excepto se indicado em contrário, cada procedimento pressupõe que:

- l Executou os passos em [Desligar o computador](#page-5-2) e [Antes de trabalhar no interior do computador.](#page-5-3)
- l Leu as informações de segurança fornecidas com o computador*.*
- l Um componente pode ser substituído ou, se adquirido em separado, instalado executando o procedimento de remoção pela ordem inversa.

#### <span id="page-5-1"></span>**Ferramentas recomendadas**

Os procedimentos neste documento podem requerer as seguintes ferramentas:

- l Chave de parafusos pequena
- l Chave de parafusos Phillips
- l Instrumento de plástico pontiagudo
- l CD de actualização do BIOS ou programa de actualização executável do BIOS, disponível no site da Web do apoio técnico da Dell em **support.dell.com**

# <span id="page-5-2"></span>**Desligar o computador**

**AVISO: Para evitar a perda de dados, guarde e feche todos os ficheiros abertos e saia de todos os programas abertos antes de desligar o computador.**

- 1. Guarde e feche todos os ficheiros abertos e saia de todos os programas em utilização.
- 2. Encerre o sistema operativo:

```
Microsoft® Windows® Vista:
```
Clique em **Start** (Iniciar) **(b)**, clique na seta **D** e, em seguida, clique em **Shut down** (Encerrar).

*Ambiente de trabalho Dell do Ubuntu*®:

Clique em **☉ → Quit** (Sair) <sup>■</sup> → Shut down (Encerrar).

*Ambiente de trabalho clássico do Ubuntu*:

Clique em **<sup>◎</sup> → Shut down** (Encerrar).

3. Certifique-se de que o computador e todos os dispositivos anexados se encontram desligados. Se o computador e os dispositivos anexados não se desligaram automaticamente quando encerrou o sistema operativo, pressione sem soltar o botão de alimentação até o computador se desligar.

# <span id="page-5-3"></span>**Antes de trabalhar no interior do computador**

Utilize as seguintes directrizes de segurança para ajudar a proteger o seu computador de possíveis danos e para ajudar a garantir a sua segurança pessoal.

- ADVERTENCIA: Antes de trabalhar no interior do computador, leia as informações de segurança fornecidas com o mesmo. Para obter informações<br>adicionais sobre os melhores procedimentos de segurança, consulte a página inicial
- AVISO: Manuseie cuidadosamente os componentes e as placas. Não toque nos componentes ou nos contactos da placa. Segure a placa pelas<br>extremidades ou pelo suporte metálico de instalação. Segure nos componentes, como um proc
- **AVISO: Apenas um técnico qualificado e especializado deve efectuar reparações no seu computador. Os danos causados por assistência não autorizada pela Dell não estão cobertos pela garantia.**
- AVISO: Quando desligar um cabo, puxe pelo respectivo conector ou pela patilha, e não pelo próprio cabo. Alguns cabos possuem conectores com<br>patilhas de bloqueio. Se estiver a desligar este tipo de cabo, prima as patilhas d
- △ AVISO: Para evitar danificar o computador, execute os seguintes passos antes de começar a trabalhar no interior do computador.
- 1. Certifique-se de que a superfície de trabalho é plana e está limpa para evitar que a tampa do computador fique riscada.
- 2. Desligue o seu computador. Consulte [Desligar o computador](#page-5-2).

**AVISO: Para desligar um cabo de rede, desligue primeiro o cabo do computador e, em seguida, desligue o cabo do dispositivo de rede.**

- 3. Desligue todos os cabos telefónicos ou de rede do computador.
- 4. Pressione e ejecte quaisquer cartões instalados do leitor de cartões de memória.
- 5. Desligue o computador e todos os dispositivos anexados das respectivas tomadas eléctricas.
- 6. Retire a bateria (consulte [Retirar a bateria\)](file:///C:/data/systems/ins1010/pt/sm/removeba.htm#wp1185372).
- 7. Vire o computador para cima, abra o ecrã e pressione o botão de alimentação para ligar a placa de sistema à terra.

#### <span id="page-7-0"></span> **Actualizar o BIOS Manual de serviço do Dell™ Inspiron™ 1010**

- [Actualizar o BIOS a partir de um CD](#page-7-1)
- [Actualizar o BIOS a partir da unidade de disco rígido](#page-7-2)
- [Actualizar o BIOS no Ubuntu](#page-8-0)

Se um CD do programa de actualização do BIOS for fornecido com a nova placa de sistema, actualize o BIOS a partir do CD. Se não tiver um CD do programa<br>de actualização do BIOS, actualize-o a partir da unidade de disco rígi

**NOTA:** O seu computador não tem uma unidade óptica interna. Utilize uma unidade óptica externa ou outro dispositivo de armazenamento externo para os procedimentos que envolvem o uso de discos.

# <span id="page-7-1"></span>**Actualizar o BIOS a partir de um CD**

1. Certifique-se de que o adaptador de AC está ligado e que a bateria principal está correctamente instalada.

**NOTA:** Se utilizar um CD do programa de actualização do BIOS para actualizar o BIOS, configure o computador para iniciar a partir de um CD antes de introduzir o CD.

2. Introduza o CD do programa de actualização do BIOS e reinicie o computador.

Siga as instruções que aparecem no ecrã. O computador continua a inicializar e actualiza o novo BIOS. Quando a actualização estiver concluída, o computador reiniciar-se-á automaticamente.

- 3. Prima <F2> durante o POST para aceder ao programa de configuração do sistema.
- 4. Prima <F9> para repor as predefinições do computador.
- 5. Pressione <Esc>, seleccione **Save changes and reboot** (Guardar alterações e reiniciar) e pressione <Enter> para guardar as alterações de configuração.
- 6. Retire o CD do programa de actualização do BIOS?da unidade e reinicie o computador.

# <span id="page-7-2"></span>**Actualizar o BIOS a partir da unidade de disco rígido**

- 1. Certifique-se de que o adaptador de AC está ligado, que a bateria principal está devidamente instalada e que o cabo de rede está ligado.
- 2. Ligue o computador.
- 3. Localize o mais recente ficheiro de actualização do BIOS do seu computador em **support.dell.com**.
- 4. Clique em **Download Now** (Transferir agora) para transferir o ficheiro.
- 5. Se aparecer a janela **Export Compliance Disclaimer** (Declaração sobre compatibilidade com leis de exportação), clique em **Yes, I Accept this Agreement** (Sim, eu aceito este contrato).

A janela **File Download** (Transferência de ficheiro) é apresentada.

6. Clique em **Save this program to disk** (Guardar este programa no disco) e, em seguida, clique em **OK**.

A janela **Save In** (Guardar em) aparece.

- 7. Clique na seta para baixo para ver o menu **Save In** (Guardar em), seleccione **Desktop** (Ambiente de trabalho) e clique em **Save** (Guardar). O ficheiro será guardado no seu ambiente de trabalho.
- 8. Clique em **Close** (Fechar) quando a janela **Download Complete** (Transferência concluída) for apresentada. O ícone do ficheiro aparecerá no seu ambiente de trabalho com o mesmo título do ficheiro de actualização do BIOS transferido anteriormente.
- 9. Clique duas vezes no ícone do ficheiro que está no ambiente de trabalho e siga as instruções do ecrã.

# <span id="page-8-0"></span>**Actualizar o BIOS no Ubuntu**

- 1. Certifique-se de que o adaptador de AC está ligado, que a bateria principal está devidamente instalada e que o cabo de rede está ligado.
- 2. Ligue o computador.
- 3. Seleccione ® **Places** (Locais)® **Documents** (Documentos).
- 4. Crie uma nova pasta e atribua-lhe o nome **BIOS**.
- 5. Localize o mais recente ficheiro de actualização do BIOS do seu computador em **support.dell.com**.
- 6. Clique em **Download Now** (Transferir agora) para transferir o ficheiro.
- 7. Se aparecer a janela **Export Compliance Disclaimer** (Declaração sobre compatibilidade com leis de exportação), clique em **Yes, I Accept this Agreement** (Sim, eu aceito este contrato).

A janela **File Download** (Transferência de ficheiro) é apresentada.

8. Clique em **Save this program to disk** (Guardar este programa no disco) e, em seguida, clique em **OK**.

A janela **Save In** (Guardar em) aparece.

- 9. Clique na seta para baixo para visualizar o menu Save In (Guardar em), seleccione Documents (Documentos) > BIOS e depois clique em Save (Guardar).
- 10. Clique em **Close** (Fechar) quando a janela **Download Complete** (Transferência concluída) for apresentada.

O ícone do ficheiro aparecerá na sua pasta BIOS com o mesmo nome do ficheiro de actualização do BIOS transferido anteriormente.

- 11. Abra a aplicação de linha de comandos do terminal e proceda do seguinte modo:
	- a. Introduza sudo -s
	- b. Introduza a sua palavra-passe
	- c. Introduza cd Documents
	- d. Introduza cd BIOS
	- e. Introduza ./1210a00

flash start... (iniciar flash) é a expressão apresentada.

O computador reinicia automaticamente uma vez concluído o flash da BIOS.

# <span id="page-9-0"></span> **Placa interna com tecnologia sem fios Bluetooth®**

**Manual de serviço do Dell™ Inspiron™ 1010** 

- Retirar a placa Bluetooth
- [Voltar a colocar a placa Bluetooth](#page-9-2)
- ADVERTENCIA: Antes de trabalhar no interior do computador, leia as informações de segurança fornecidas com o mesmo. Para obter informações<br>adicionais sobre os melhores procedimentos de segurança, consulte a página inicial **www.dell.com/regulatory\_compliance.**
- **AVISO: Para evitar descargas electrostáticas, ligue-se à terra utilizando uma pulseira antiestática com ligação à terra ou toque periodicamente numa superfície metálica.**
- **AVISO: Apenas um técnico qualificado e especializado deve efectuar reparações no seu computador. Os danos causados por intervenções não autorizadas pela Dell™ não são abrangidos pela garantia.**

**AVISO: Para evitar danificar a placa de sistema, retire a bateria principal (consulte [Retirar a bateria](file:///C:/data/systems/ins1010/pt/sm/removeba.htm#wp1185372)) antes de trabalhar no interior do computador.**

Se tiver encomendado uma placa com tecnologia sem fios Bluetooth juntamente com o seu computador, a placa já se encontra instalada.

# <span id="page-9-1"></span>**Retirar a placa Bluetooth**

- 1. Siga as instruções em [Antes de começar](file:///C:/data/systems/ins1010/pt/sm/before.htm#wp1438061).
- 2. Retire a bateria (consulte [Retirar a bateria\)](file:///C:/data/systems/ins1010/pt/sm/removeba.htm#wp1185372).
- 3. Retire o teclado (consulte [Retirar o teclado\)](file:///C:/data/systems/ins1010/pt/sm/keyboard.htm#wp1188497).
- 4. Retire o apoio para mãos (consulte [Retirar o apoio para mãos](file:///C:/data/systems/ins1010/pt/sm/palmrest.htm#wp1051070))
- 5. Retire a unidade de disco rígido (consulte [Retirar a unidade de disco rígido](file:///C:/data/systems/ins1010/pt/sm/hdd.htm#wp1184863))
- 6. Retire o suporte do apoio para mãos (consulte [Retirar o suporte do apoio para mãos](file:///C:/data/systems/ins1010/pt/sm/plmrstbr.htm#wp1129935)).
- 7. Vire o suporte do apoio para mãos ao contrário.
- 8. Ao puxar a extremidade da placa Bluetooth, retire a placa Bluetooth para fora do compartimento conforme ilustrado na figura.

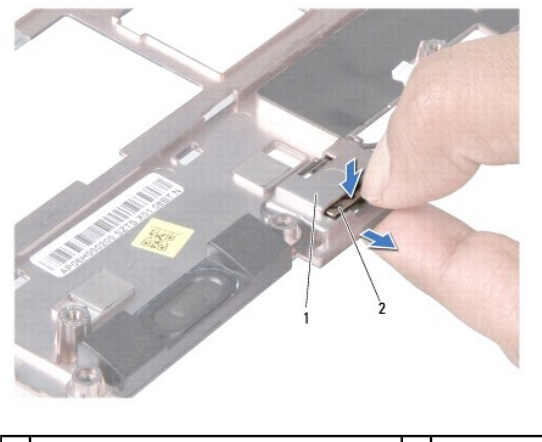

compartimento da placa Bluetooth 2 placa Bluetooth

# <span id="page-9-2"></span>**Voltar a colocar a placa Bluetooth**

1. Coloque a placa no compartimento da placa Bluetooth e encaixe-a no sítio.

- 2. Volte a colocar o suporte do apoio para mãos (consulte [Voltar a colocar o suporte do apoio para mãos](file:///C:/data/systems/ins1010/pt/sm/plmrstbr.htm#wp1128885)).
- 3. Volte a colocar a unidade de disco rígido (consulte **Substituir a unidade de disco rígido**).
- 4. Volte a colocar o apoio para mãos (consulte [Voltar a colocar o apoio para mãos](file:///C:/data/systems/ins1010/pt/sm/palmrest.htm#wp1051265)).
- 5. Volte a colocar o teclado (consulte [Voltar a colocar o teclado](file:///C:/data/systems/ins1010/pt/sm/keyboard.htm#wp1188162)).
- 6. Volte a colocar a bateria (consulte [Voltar a colocar a bateria](file:///C:/data/systems/ins1010/pt/sm/removeba.htm#wp1185330)).

# <span id="page-11-0"></span> **Bateria de célula tipo moeda**

- **Manual de serviço do Dell™ Inspiron™ 1010**
- [Retirar a bateria de célula tipo moeda](#page-11-1)
- O Voltar a colocar a bateria de célula tipo
- ADVERTENCIA: Antes de trabalhar no interior do computador, leia as informações de segurança fornecidas com o mesmo. Para obter informações<br>adicionais sobre os melhores procedimentos de segurança, consulte a página inicial **www.dell.com/regulatory\_compliance.**
- **AVISO: Para evitar descargas electrostáticas, ligue-se à terra utilizando uma pulseira antiestática com ligação à terra ou toque periodicamente numa superfície metálica.**
- **AVISO: Apenas um técnico qualificado e especializado deve efectuar reparações no seu computador. Os danos causados por intervenções não autorizadas pela Dell™ não são abrangidos pela garantia.**

**AVISO: Para evitar danificar a placa de sistema, retire a bateria principal (consulte [Retirar a bateria](file:///C:/data/systems/ins1010/pt/sm/removeba.htm#wp1185372)) antes de trabalhar no interior do computador.**

# <span id="page-11-1"></span>**Retirar a bateria de célula tipo moeda**

- 1. Siga os procedimentos em **[Antes de começar](file:///C:/data/systems/ins1010/pt/sm/before.htm#wp1438061)**.
- 2. Retire a bateria (consulte [Retirar a bateria\)](file:///C:/data/systems/ins1010/pt/sm/removeba.htm#wp1185372).
- 3. Retire o teclado (consulte [Retirar o teclado\)](file:///C:/data/systems/ins1010/pt/sm/keyboard.htm#wp1188497).
- 4. Retire o apoio para mãos (consulte [Retirar o apoio para mãos](file:///C:/data/systems/ins1010/pt/sm/palmrest.htm#wp1051070)).
- 5. Retire a unidade de disco rígido (consulte [Retirar a unidade de disco rígido](file:///C:/data/systems/ins1010/pt/sm/hdd.htm#wp1184863)).
- 6. Retire o suporte do apoio para mãos (consulte [Retirar o suporte do apoio para mãos](file:///C:/data/systems/ins1010/pt/sm/plmrstbr.htm#wp1129935)).
- 7. Desligue o cabo da bateria de célula tipo moeda do conector da placa de sistema.

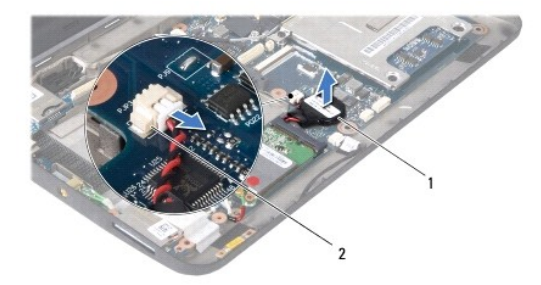

 $\vert$ 1  $\vert$ bateria de célula tipo moeda  $\vert$ 2 $\vert$ conector do cabo da bateria de célula tipo moeda

8. Levante a bateria de célula tipo moeda para fora da base do computador.

### <span id="page-11-2"></span>**Voltar a colocar a bateria de célula tipo moeda**

- 1. Volte a colocar a bateria de célula tipo moeda.
- 2. Ligue o cabo da bateria de célula tipo moeda ao conector da placa de sistema.
- 3. Volte a colocar o suporte do apoio para mãos (consulte [Voltar a colocar o suporte do apoio para mãos](file:///C:/data/systems/ins1010/pt/sm/plmrstbr.htm#wp1128885)).
- 4. Volte a colocar a unidade de disco rígido (consulte [Substituir a unidade de disco rígido](file:///C:/data/systems/ins1010/pt/sm/hdd.htm#wp1185130)).
- 5. Volte a colocar o apoio para mãos (consulte [Voltar a colocar o apoio para mãos](file:///C:/data/systems/ins1010/pt/sm/palmrest.htm#wp1051265)).
- 6. Volte a colocar o teclado (consulte [Voltar a colocar o teclado](file:///C:/data/systems/ins1010/pt/sm/keyboard.htm#wp1188162)).
- 7. Volte a colocar a bateria (consulte [Voltar a colocar a bateria](file:///C:/data/systems/ins1010/pt/sm/removeba.htm#wp1185330)).

 $\sim$ 

# <span id="page-13-0"></span> **Placa 2 em 1 do processador e de memória**

**Manual de serviço do Dell™ Inspiron™ 1010** 

- [Remover a placa 2 em 1 do processador e de memória](#page-13-1)
- [Voltar a colocar a placa 2 em 1 do processador e de memória](#page-14-0)
- ADVERTENCIA: Antes de trabalhar no interior do computador, leia as informações de segurança fornecidas com o mesmo. Para obter informações<br>adicionais sobre os melhores procedimentos de segurança, consulte a página inicial **www.dell.com/regulatory\_compliance.**
- **AVISO: Para evitar descargas electrostáticas, ligue-se à terra utilizando uma pulseira antiestática com ligação à terra ou toque periodicamente numa superfície metálica.**
- **AVISO: Apenas um técnico qualificado e especializado deve efectuar reparações no seu computador. Os danos causados por intervenções não autorizadas pela Dell™ não são abrangidos pela garantia.**

**AVISO: Para evitar danificar a placa de sistema, retire a bateria principal (consulte [Retirar a bateria](file:///C:/data/systems/ins1010/pt/sm/removeba.htm#wp1185372)) antes de trabalhar no interior do computador.**

# <span id="page-13-1"></span>**Remover a placa 2 em 1 do processador e de memória**

- 1. Siga os procedimentos em **[Antes de começar](file:///C:/data/systems/ins1010/pt/sm/before.htm#wp1438061)**.
- 2. Remova a bateria (consulte [Retirar a bateria\)](file:///C:/data/systems/ins1010/pt/sm/removeba.htm#wp1185372).
- 3. Retire o teclado (consulte [Retirar o teclado\)](file:///C:/data/systems/ins1010/pt/sm/keyboard.htm#wp1188497).
- 4. Retire o apoio para mãos (consulte [Retirar o apoio para mãos](file:///C:/data/systems/ins1010/pt/sm/palmrest.htm#wp1051070))
- 5. Retire a unidade de disco rígido (consulte [Retirar a unidade de disco rígido](file:///C:/data/systems/ins1010/pt/sm/hdd.htm#wp1184863)).
- 6. Retire o suporte do apoio para mãos (consulte [Retirar o suporte do apoio para mãos](file:///C:/data/systems/ins1010/pt/sm/plmrstbr.htm#wp1129935)).

AVISO: Quando remover a placa 2 em 1 do processador e de memória do computador, coloque-a numa embalagem de protecção antiestática<br>(consulte "Protecção contra descargas electrostáticas" nas instruções de segurança fornecid

7. Retire os quatro parafusos que fixam a tampa da placa de sistema do processador e a placa 2 em 1 do processador e de memória à placa de sistema.

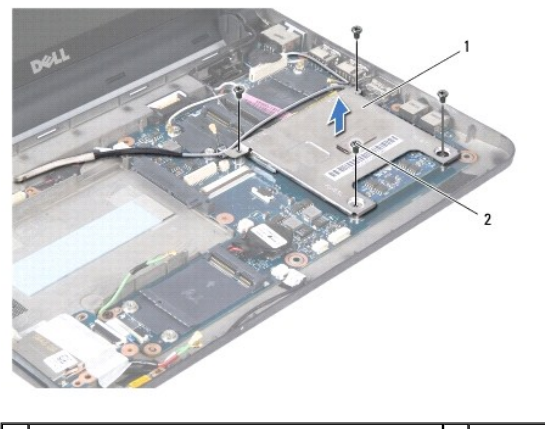

tampa da placa de sistema do processador  $\begin{bmatrix} 2 \end{bmatrix}$  parafusos (4)

8. Retire os dois pads térmicos do processador.

**A NOTA: Os pads térmicos podem aderir à base da tampa da placa de sistema do processador. Retire os pads térmicos da base da tampa da placa de** sistema do processador.

9. Utilize as pontas dos dedos para alargar cuidadosamente os grampos de fixação em cada lado do conector da placa 2 em 1 do processador e de memória até esta se desencaixar.

<span id="page-14-1"></span>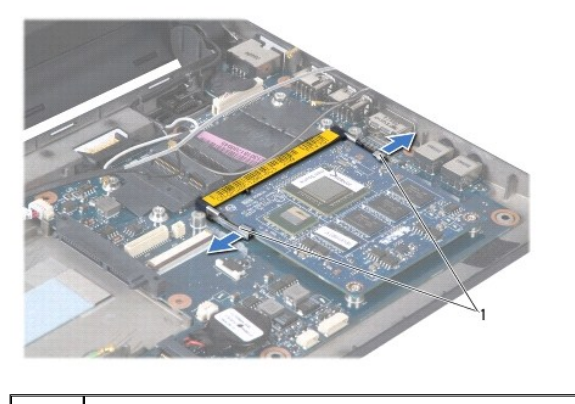

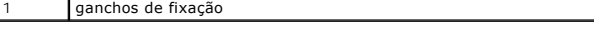

10. Levante a placa 2 em 1 do processador e de memória para fora do respectivo conector da placa de sistema.

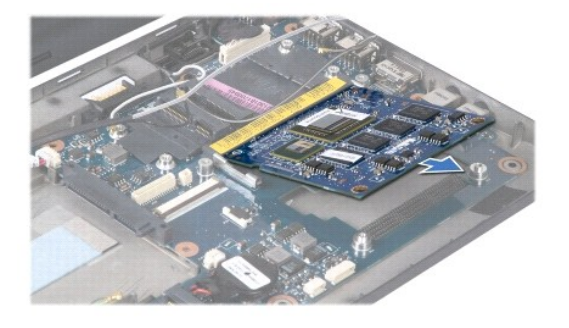

# <span id="page-14-0"></span>**Voltar a colocar a placa 2 em 1 do processador e de memória**

- 1. Alinhe o entalhe no conector da extremidade placa 2 em 1 do processador e de memória com a ranhura no conector.
- 2. Faça deslizar a placa 2 em 1 do processador e de memória firmemente na ranhura num ângulo de 45 graus e pressione-a para baixo com cuidado até ouvir um clique. Se não ouvir o clique, retire a placa e volte a instalá-la.
- 3. Volte a colocar a tampa da placa de sistema do processador na placa 2 em 1 do processador e de memória.
- 4. Volte a colocar os quatro parafusos que fixam a tampa da placa de sistema do processador e a placa 2 em 1 do processador e de memória à placa de sistema.
- 5. Volte a colocar o suporte do apoio para mãos (consulte [Voltar a colocar o suporte do apoio para mãos](file:///C:/data/systems/ins1010/pt/sm/plmrstbr.htm#wp1128885)).
- 6. Volte a colocar a unidade de disco rígido (consulte [Substituir a unidade de disco rígido](file:///C:/data/systems/ins1010/pt/sm/hdd.htm#wp1185130)).
- 7. Volte a colocar o apoio para mãos (consulte [Voltar a colocar o apoio para mãos](file:///C:/data/systems/ins1010/pt/sm/palmrest.htm#wp1051265)).
- 8. Volte a colocar o teclado (consulte [Voltar a colocar o teclado](file:///C:/data/systems/ins1010/pt/sm/keyboard.htm#wp1188162)).
- 9. Volte a colocar a bateria (consulte [Voltar a colocar a bateria](file:///C:/data/systems/ins1010/pt/sm/removeba.htm#wp1185330)).
- AVISO: Antes de ligar o computador, volte a colocar todos os parafusos e certifique-**se de que não existem parafusos perdidos no interior do**<br>computador. Se não o fizer, poderá provocar danos no computador.
- 10. Actualize o BIOS (consulte [Actualizar o BIOS](file:///C:/data/systems/ins1010/pt/sm/bios.htm#wp1084976)).

### <span id="page-15-0"></span> **Ecrã**

#### **Manual de serviço do Dell™ Inspiron™ 1010**

- [Retirar o conjunto do ecrã](#page-15-1)
- O Voltar a colocar o conjunto
- ADVERTENCIA: Antes de trabalhar no interior do computador, leia as informações de segurança fornecidas com o mesmo. Para obter informações<br>adicionais sobre os melhores procedimentos de segurança, consulte a página inicial **www.dell.com/regulatory\_compliance.**
- **AVISO: Para evitar descargas electrostáticas, ligue-se à terra utilizando uma pulseira antiestática com ligação à terra ou toque periodicamente numa superfície metálica.**
- **AVISO: Apenas um técnico qualificado e especializado deve efectuar reparações no seu computador. Os danos causados por intervenções não autorizadas pela Dell™ não são abrangidos pela garantia.**
- **AVISO: Para evitar danificar a placa de sistema, retire a bateria principal (consulte [Retirar a bateria](file:///C:/data/systems/ins1010/pt/sm/removeba.htm#wp1185372)) antes de trabalhar no interior do computador.**
- **AVISO: Para evitar danificar o ecrã, não deve desmontar o conjunto do ecrã Edge-to-Edge.**

### <span id="page-15-1"></span>**Retirar o conjunto do ecrã**

- 1. Siga as instruções em **[Antes de começar](file:///C:/data/systems/ins1010/pt/sm/before.htm#wp1438061)**.
- 2. Retire a bateria (consulte [Retirar a bateria\)](file:///C:/data/systems/ins1010/pt/sm/removeba.htm#wp1185372).
- 3. Retire o teclado (consulte [Retirar o teclado\)](file:///C:/data/systems/ins1010/pt/sm/keyboard.htm#wp1188497).
- 4. Retire o apoio para mãos (consulte [Retirar o apoio para mãos](file:///C:/data/systems/ins1010/pt/sm/palmrest.htm#wp1051070)).
- 5. Retire a unidade de disco rígido (consulte [Retirar a unidade de disco rígido](file:///C:/data/systems/ins1010/pt/sm/hdd.htm#wp1184863)).
- 6. Retire o suporte do apoio para mãos (consulte [Retirar o suporte do apoio para mãos](file:///C:/data/systems/ins1010/pt/sm/plmrstbr.htm#wp1129935)).
- 7. Desligue o cabo do ecrã do conector da placa do sistema.
- 8. Desligue os cabos Mini-Card dos respectivos conectores.
- 9. Anote a disposição do cabo Mini-Card e puxe os cabos Mini-Card para fora através da placa de sistema para os afastar da base do computador.
- 10. Retire o leitor de cartões multimédia 3 em 1 (consulte [Retirar o leitor de cartões multimédia](file:///C:/data/systems/ins1010/pt/sm/expressc.htm#wp1129548)).

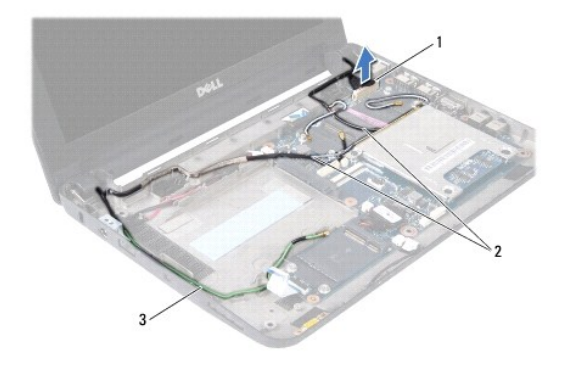

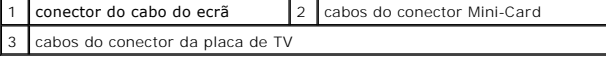

11. Desligue os cabos da placa de TV dos respectivos conectores.

12. Retire os dois parafusos que fixam o conjunto do monitor à base do computador.

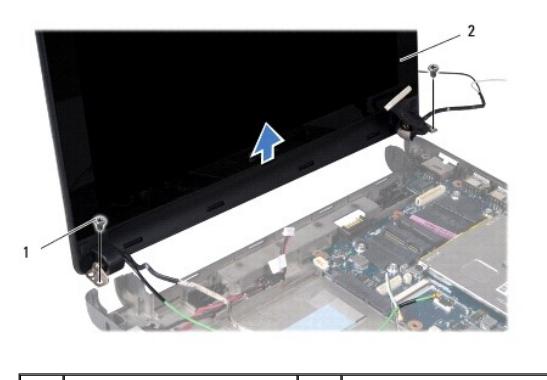

parafusos (2)  $\begin{vmatrix} 2 & \text{conjunto do } e \text{cr} \end{vmatrix}$ 

13. Levante e retire o conjunto do monitor da base do computador.

# <span id="page-16-0"></span>**Voltar a colocar o conjunto do ecrã**

- 1. Coloque o conjunto do ecrã na devida posição e volte a colocar os dois parafusos que fixam o conjunto do ecrã à base do computador.
- 2. Ligue o cabo do ecrã ao conector da placa do sistema.
- 3. Disponha os cabos Mini-Card e ligue-os às Mini-Cards, se aplicável (consulte [Substituir a Mini-Card\)](file:///C:/data/systems/ins1010/pt/sm/minicard.htm#wp1181718).
- 4. Ligue os cabos da placa de TV aos respectivos conectores.
- 5. Volte a colocar o leitor de cartões multimédia 3 em 1 (consulte [Voltar a colocar o leitor de cartões multimédia](file:///C:/data/systems/ins1010/pt/sm/expressc.htm#wp1129038)).
- 6. Volte a colocar o suporte do apoio para mãos (consulte [Voltar a colocar o suporte do apoio para mãos](file:///C:/data/systems/ins1010/pt/sm/plmrstbr.htm#wp1128885)).
- 7. Volte a colocar a unidade de disco rígido (consulte [Substituir a unidade de disco rígido](file:///C:/data/systems/ins1010/pt/sm/hdd.htm#wp1185130)).
- 8. Volte a colocar o apoio para mãos (consulte [Voltar a colocar o apoio para mãos](file:///C:/data/systems/ins1010/pt/sm/palmrest.htm#wp1051265)).
- 9. Volte a colocar o teclado (consulte [Voltar a colocar o teclado](file:///C:/data/systems/ins1010/pt/sm/keyboard.htm#wp1188162)).
- 10. Volte a colocar a bateria (consulte [Voltar a colocar a bateria](file:///C:/data/systems/ins1010/pt/sm/removeba.htm#wp1185330)).

# <span id="page-17-0"></span> **Leitor de cartões multimédia 3 em 1 (placa secundária 1)**

**Manual de serviço do Dell™ Inspiron™ 1010** 

- [Retirar o leitor de cartões multimédia](#page-17-1)
- [Voltar a colocar o leitor de cartões multimédia](#page-17-2)
- ADVERTENCIA: Antes de trabalhar no interior do computador, leia as informações de segurança fornecidas com o mesmo. Para obter informações<br>adicionais sobre os melhores procedimentos de segurança, consulte a página inicial **www.dell.com/regulatory\_compliance.**
- **AVISO: Para evitar descargas electrostáticas, ligue-se à terra utilizando uma pulseira antiestática com ligação à terra ou toque periodicamente numa superfície metálica.**
- **AVISO: Apenas um técnico qualificado e especializado deve efectuar reparações no seu computador. Os danos causados por intervenções não autorizadas pela Dell™ não são abrangidos pela garantia.**

**AVISO: Para evitar danificar a placa de sistema, retire a bateria principal (consulte [Retirar a bateria](file:///C:/data/systems/ins1010/pt/sm/removeba.htm#wp1185372)) antes de trabalhar no interior do computador.**

# <span id="page-17-1"></span>**Retirar o leitor de cartões multimédia**

- 1. Siga os procedimentos em **[Antes de começar](file:///C:/data/systems/ins1010/pt/sm/before.htm#wp1438061)**.
- 2. Retire a bateria (consulte [Retirar a bateria\)](file:///C:/data/systems/ins1010/pt/sm/removeba.htm#wp1185372).
- 3. Retire o teclado (consulte [Retirar o teclado\)](file:///C:/data/systems/ins1010/pt/sm/keyboard.htm#wp1188497).
- 4. Retire o apoio para mãos (consulte [Retirar o apoio para mãos](file:///C:/data/systems/ins1010/pt/sm/palmrest.htm#wp1051070)).
- 5. Retire a unidade de disco rígido (consulte [Retirar a unidade de disco rígido](file:///C:/data/systems/ins1010/pt/sm/hdd.htm#wp1184863)).
- 6. Retire o suporte do apoio para mãos (consulte [Retirar o suporte do apoio para mãos](file:///C:/data/systems/ins1010/pt/sm/plmrstbr.htm#wp1129935)).
- 7. Puxe a patilha para desligar o cabo do leitor de cartões multimédia do conector no leitor de cartões multimédia.
- 8. Destaque a fita Mylar que fixa o leitor de cartões multimédia à base do computador.

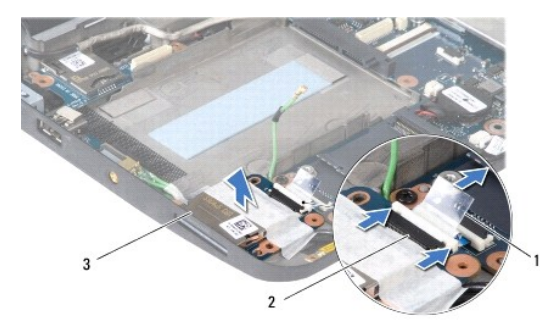

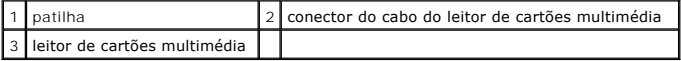

9. Retire o leitor de cartões multimédia da base do computador.

# <span id="page-17-2"></span>**Voltar a colocar o leitor de cartões multimédia**

- 1. Coloque o leitor de cartões multimédia na base do computador.
- 2. Ligue o cabo do leitor de cartões multimédia ao conector no leitor de cartões multimédia.
- 3. Volte a fixar a fita Mylar no leitor de cartões multimédia.
- 4. Volte a colocar o suporte do apoio para mãos (consulte [Voltar a colocar o suporte do apoio para mãos](file:///C:/data/systems/ins1010/pt/sm/plmrstbr.htm#wp1128885)).
- 5. Volte a colocar a unidade de disco rígido (consulte **Substituir a unidade de disco rígido**).
- 6. Volte a colocar o apoio para mãos (consulte [Voltar a colocar o apoio para mãos](file:///C:/data/systems/ins1010/pt/sm/palmrest.htm#wp1051265)).
- 7. Volte a colocar o teclado (consulte [Voltar a colocar o teclado](file:///C:/data/systems/ins1010/pt/sm/keyboard.htm#wp1188162)).
- 8. Volte a colocar a bateria (consulte [Voltar a colocar a bateria](file:///C:/data/systems/ins1010/pt/sm/removeba.htm#wp1185330)).

# <span id="page-19-0"></span> **Unidade de disco rígido**

**Manual de serviço do Dell™ Inspiron™ 1010** 

- [Retirar a unidade de disco rígido](#page-19-1)
- [Substituir a unidade de disco rígido](#page-20-1)

**A ADVERTÊNCIA: Se retirar a unidade de disco rígido do computador enquanto estiver quente, não toque no invólucro de metal da mesma.** 

**ADVERTÊNCIA: Antes de trabalhar no interior do computador, leia as informações de segurança fornecidas com o mesmo. Para obter informações adicionais sobre os melhores procedimentos de segurança, consulte a página inicial da conformidade de regulamentos em www.dell.com/regulatory\_compliance.** 

AVISO: Para evitar a perda de dados, desligue o computador (consulte <u>Desligar o computador</u>) **antes de retirar a unidade de disco rígido. Não**<br>retire a unidade de disco rígido enquanto o computador estiver ligado ou enqua

**AVISO: As unidades de disco rígido são extremamente frágeis. Tenha muito cuidado quando manusear a unidade de disco rígido.**

**AVISO: Apenas um técnico qualificado e especializado deve efectuar reparações no seu computador. Os danos causados por assistência não autorizada pela Dell não estão cobertos pela garantia.**

**AVISO: Para evitar danificar a placa de sistema, retire a bateria principal (consulte [Retirar a bateria](file:///C:/data/systems/ins1010/pt/sm/removeba.htm#wp1185372)) antes de trabalhar no interior do computador.**

**A** NOTA: A Dell não garante compatibilidade nem presta apoio técnico a unidades de disco rígido obtidas a partir de outras fontes que não a Dell.

NOTA: Se está a instalar uma unidade de disco rígido obtida a partir de outra fonte que não a Dell, precisa de instalar um sistema operativo,<br>controladores e utilitários na nova unidade de disco rígido (consulte o *Guia de* 

# <span id="page-19-1"></span>**Retirar a unidade de disco rígido**

- 1. Siga os procedimentos em **[Antes de começar](file:///C:/data/systems/ins1010/pt/sm/before.htm#wp1438061)**.
- 2. Remova a bateria (consulte [Retirar a bateria\)](file:///C:/data/systems/ins1010/pt/sm/removeba.htm#wp1185372).
- 3. Retire o teclado (consulte [Retirar o teclado\)](file:///C:/data/systems/ins1010/pt/sm/keyboard.htm#wp1188497).
- AVISO: Quando a unidade de disco rígido não estiver no computador, coloque-a numa embalagem de protecção antiestática (consulte a secção<br>sobre protecção contra descargas electrostáticas, nas instruções de segurança forneci
- 4. Retire o parafuso que fixa o conjunto da unidade de disco rígido à base do computador.

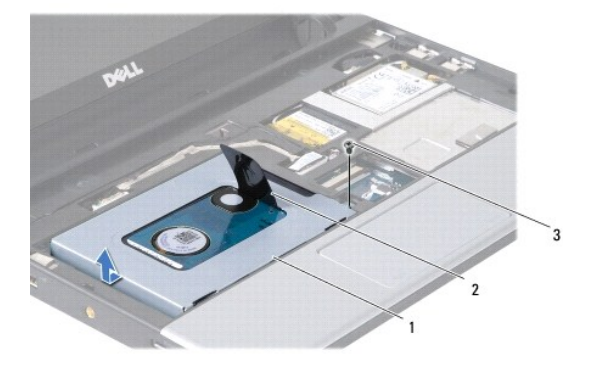

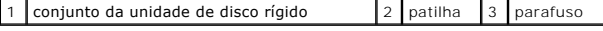

- 5. Puxe a patilha para a esquerda para desconectar o conjunto da unidade de disco rígido do interpositor.
- 6. Levante o conjunto da unidade de disco rígido e retire-o do respectivo compartimento.
- 7. Retire os quatro parafusos que fixam o suporte da unidade de disco rígido à unidade de disco rígido e remova o suporte.

<span id="page-20-0"></span>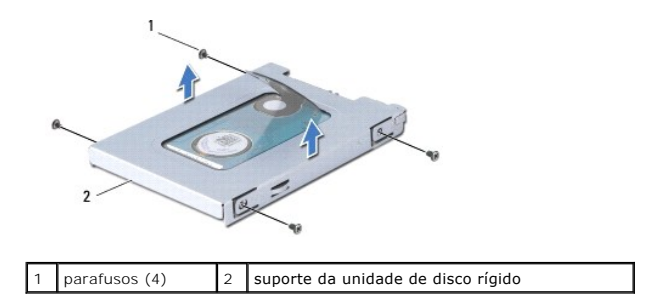

# <span id="page-20-1"></span>**Substituir a unidade de disco rígido**

1. Retire a nova unidade de disco rígido da embalagem.

Guarde a embalagem original para armazenar ou transportar a unidade de disco rígido.

- 2. Substitua o suporte da unidade de disco rígido e os quatro parafusos que fixam o suporte à unidade de disco rígido.
- 3. Coloque o conjunto da unidade de disco rígido no respectivo compartimento.
- 4. Empurre a unidade de disco rígido em direcção ao interpositor até estar bem encaixada.
- 5. Volte a colocar o parafuso que fixa o conjunto da unidade de disco rígido à base do computador.
- 6. Volte a colocar o teclado (consulte [Voltar a colocar o teclado](file:///C:/data/systems/ins1010/pt/sm/keyboard.htm#wp1188162)).
- 7. Volte a colocar a bateria (consulte [Voltar a colocar a bateria](file:///C:/data/systems/ins1010/pt/sm/removeba.htm#wp1185330)).
- 8. Instale o sistema operativo do seu computador, se necessário. Consulte "Como restaurar o sistema operativo" no *Guia de configuração ou no Guia de iniciação rápida Ubuntu*.
- 9. Instale os controladores e utilitários do seu computador, se necessário. Consulte "Reinstalar controladores e utilitários" no *Guia de Tecnologia da Dell*.

# <span id="page-21-0"></span> **Teclado**

**Manual de serviço do Dell™ Inspiron™ 1010** 

- **O** Retirar o teclado
- **O** Voltar a colocar
- ADVERTENCIA: Antes de trabalhar no interior do computador, leia as informações de segurança fornecidas com o mesmo. Para obter informações<br>adicionais sobre os melhores procedimentos de segurança, consulte a página inicial **www.dell.com/regulatory\_compliance.**
- **AVISO: Para evitar descargas electrostáticas, ligue-se à terra utilizando uma pulseira antiestática com ligação à terra ou toque periodicamente numa superfície metálica.**
- **AVISO: Apenas um técnico qualificado e especializado deve efectuar reparações no seu computador. Os danos causados por intervenções não autorizadas pela Dell™ não são abrangidos pela garantia.**

**AVISO: Para evitar danificar a placa de sistema, retire a bateria principal (consulte [Retirar a bateria](file:///C:/data/systems/ins1010/pt/sm/removeba.htm#wp1185372)) antes de trabalhar no interior do computador.**

### <span id="page-21-1"></span>**Retirar o teclado**

- 1. Siga os procedimentos em **[Antes de começar](file:///C:/data/systems/ins1010/pt/sm/before.htm#wp1438061)**.
- 2. Retire a bateria (consulte [Retirar a bateria\)](file:///C:/data/systems/ins1010/pt/sm/removeba.htm#wp1185372).
- 3. Retire os três parafusos que fixam o teclado à base do computador.

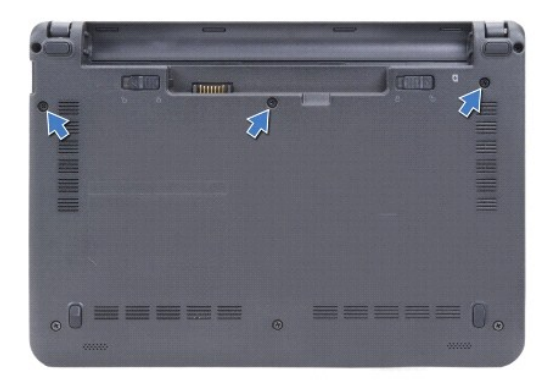

**AVISO: O revestimento das teclas do teclado é frágil, desloca-se com facilidade e a sua substituição é uma tarefa morosa. Tenha o máximo cuidado quando retirar e manusear o teclado.**

**AVISO: Seja extremamente cuidadoso quando retirar e manusear o teclado. Caso contrário, pode riscar o painel do ecrã.**

- 4. Levante o lado posterior central do teclado com o dedo ou com uma chave de parafusos pequena. Solte ligeiramente o lado esquerdo do teclado e depois o lado direito até se destacar da base.
- 5. Levante o teclado até se libertar do suporte do apoio para mãos.
- 6. Vire o teclado ao contrário e coloque-o sobre o apoio para mãos.

<span id="page-22-0"></span>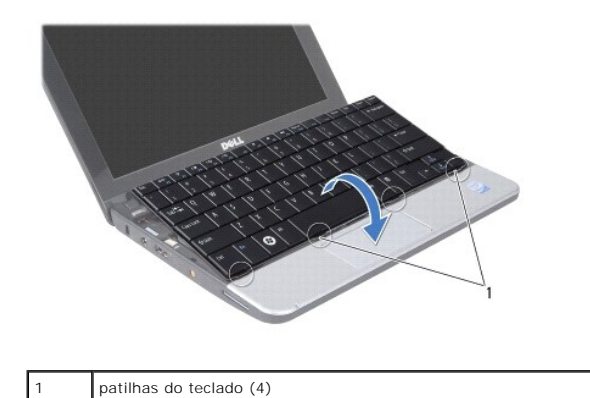

7. Abra o trinco no conector da placa de sistema e puxe a patilha para desligar o cabo do teclado do conector da placa de sistema.

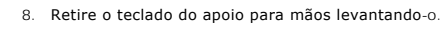

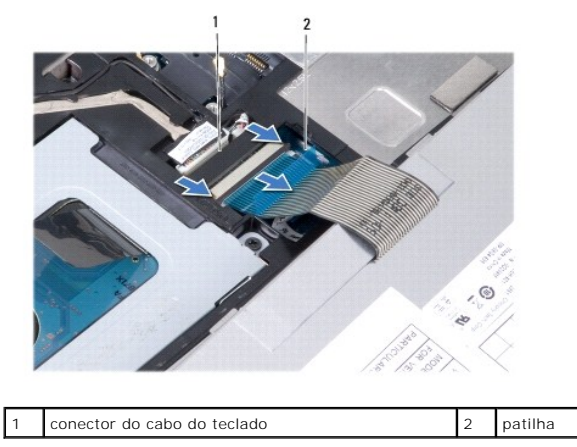

# <span id="page-22-1"></span>**Voltar a colocar o teclado**

- 1. Coloque o teclado no suporte do apoio para mãos.
- 2. Ligue o cabo do teclado ao conector da placa do sistema.
- 3. Alinhe o teclado, insira as quatro patilhas nas ranhuras, encaixe no sítio o lado esquerdo do teclado, e depois encaixe o lado direito do teclado.
- 4. Vire o computador ao contrário e volte a colocar o parafuso que fixa o teclado à base do computador.

# <span id="page-23-0"></span> **Placas de comunicação**

- **Manual de serviço do Dell™ Inspiron™ 1010**
- [Módulo de identidade do assinante](#page-23-1)
- **O** Mini-Cards sem fios

### <span id="page-23-1"></span>**Módulo de identidade do assinante**

O módulo de identidade do assinante (SIM - Subscriber Identity Module) identifica os utilizadores de forma exclusiva através de um cartão de identidade internacional de assinante móvel.

ADVERTENCIA: Antes de trabalhar no interior do computador, leia as informações de segurança fornecidas com o mesmo. Para obter informações<br>adicionais sobre os melhores procedimentos de segurança, consulte a página inicial **www.dell.com/regulatory\_compliance.** 

#### **Instalar o módulo SIM**

- 1. Siga os procedimentos em [Antes de começar](file:///C:/data/systems/ins1010/pt/sm/before.htm#wp1438061).
- 2. Retire a bateria (consulte [Retirar a bateria\)](file:///C:/data/systems/ins1010/pt/sm/removeba.htm#wp1185372).
- 3. No compartimento da bateria, faça deslizar o cartão SIM para o interior do compartimento.

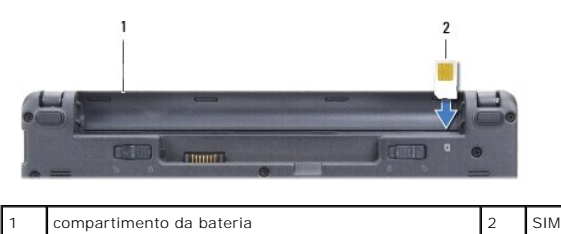

#### **Retirar o SIM**

Prima o SIM para dentro do compartimento para que se solte. Assim que estiver parcialmente ejectado, retire-o do compartimento da bateria.

# <span id="page-23-2"></span>**Mini-Cards sem fios**

- **ADVERTÊNCIA: Antes de trabalhar no interior do computador, leia as informações de segurança fornecidas com o mesmo. Para obter informações adicionais sobre os melhores procedimentos de segurança, consulte a página inicial da conformidade de regulamentos em www.dell.com/regulatory\_compliance.**
- **AVISO: Para evitar descargas electrostáticas, ligue-se à terra utilizando uma pulseira antiestática com ligação à terra ou toque periodicamente numa superfície metálica.**
- **AVISO: Apenas um técnico qualificado e especializado deve efectuar reparações no seu computador. Os danos causados por intervenções não autorizadas pela Dell™ não são abrangidos pela garantia.**
- **AVISO: Para evitar danificar a placa de sistema, retire a bateria principal (consulte [Retirar a bateria](file:///C:/data/systems/ins1010/pt/sm/removeba.htm#wp1185372)) antes de trabalhar no interior do computador.**

**A** NOTA: A Dell não garante compatibilidade nem presta apoio técnico a Mini-Cards de outros fornecedores que não a Dell.

Se comprou uma Mini-Card sem fios com o seu computador, esta já se encontra instalada.

O seu computador suporta duas ranhuras Mini-Card:

- l Uma ranhura Mini-Card de dimensão completa para banda larga móvel ou WWAN
- l Uma ranhura Mini-Card de meia dimensão para WLAN

**X** NOTA: Dependendo da configuração do computador aquando da venda, as ranhuras Mini-Card podem ter ou não Mini-Cards instaladas.

O seu computador suporta dois tipos de Mini-Cards sem fios:

- <span id="page-24-0"></span>l Rede de área local sem fios (WLAN)
- l Banda larga móvel ou rede de área alargada sem fios (WWAN)

# **Retirar a Mini-Card**

- 1. Siga os procedimentos em **[Antes de começar](file:///C:/data/systems/ins1010/pt/sm/before.htm#wp1438061).**
- 2. Retire a bateria (consulte [Retirar a bateria\)](file:///C:/data/systems/ins1010/pt/sm/removeba.htm#wp1185372).
- 3. Retire o teclado (consulte [Retirar o teclado\)](file:///C:/data/systems/ins1010/pt/sm/keyboard.htm#wp1188497).
- 4. Desligue os cabos de antena da Mini-Card.

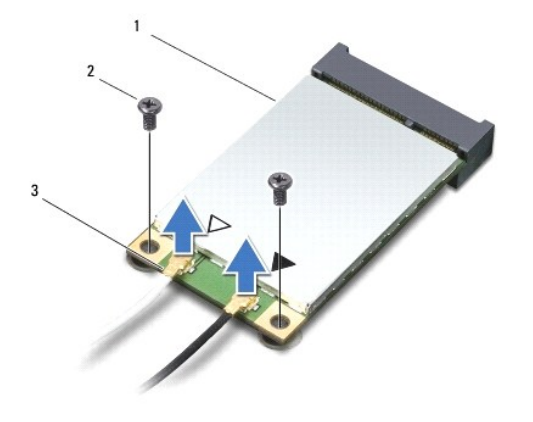

#### 1 Mini-Card  $\begin{bmatrix} 2 \end{bmatrix}$  parafusos (2)  $\begin{bmatrix} 3 \end{bmatrix}$  conector do cabo de antena (2)

- 5. Solte a Mini-Card retirando os dois parafusos que fixam a Mini-Card à placa de sistema.
- 6. Retire a Mini-Card do respectivo conector da placa de sistema.

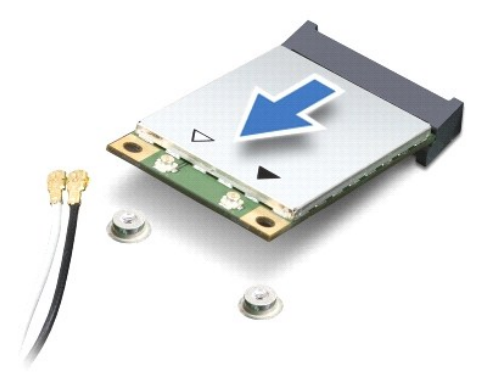

AVISO: Quando a Mini-Card não estiver no computador, coloque-a numa embalagem de protecção antiestática (consulte a secção sobre<br>protecção contra descargas electrostáticas, nas instruções de segurança fornecidas com o seu

#### **Substituir a Mini-Card**

**AVISO: Os conectores têm formatos especiais de forma a garantir uma inserção correcta. Se sentir resistência, verifique os conectores na placa e na placa de sistema e volte a alinhar a placa.**

**AVISO: Para evitar danificar a Mini-Card, nunca coloque cabos por baixo da placa.**

1. Retire a nova Mini-Card da respectiva embalagem.

**AVISO: Utilize uma pressão firme e constante para deslizar a placa para o respectivo lugar. Se utilizar força excessiva, pode danificar o conector.**

- 2. Insira a Mini-Card num ângulo de 45 graus no conector da placa de sistema apropriado. Por exemplo, o conector da placa WLAN está identificado como WLAN, etc.
- 3. Pressione a outra extremidade da placa WLAN para dentro da ranhura na placa de sistema e volte a colocar os dois parafusos de fixação.
- 4. Ligue os cabos de antena apropriados à Mini-Card que está a instalar. A tabela seguinte mostra o esquema de cores do cabo de antena para cada Mini-Card suportada pelo computador.

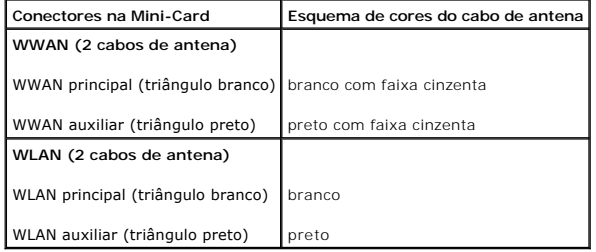

5. Prenda os cabos de antena não utilizados na manga de protecção Mylar.

- 6. Volte a colocar o teclado (consulte [Voltar a colocar o teclado](file:///C:/data/systems/ins1010/pt/sm/keyboard.htm#wp1188162)).
- 7. Volte a colocar a bateria (consulte [Voltar a colocar a bateria](file:///C:/data/systems/ins1010/pt/sm/removeba.htm#wp1185330)).

8. Instale os controladores e os utilitários para o seu computador, conforme for necessário. Para obter mais informações, consulte o *Guia de Tecnologia da Dell*.

**NOTA**: Se estiver a instalar uma placa de comunicação de outro fornecedor que não a Dell, deve instalar os utilitários e controladores apropriados. Para<br>obter informações genéricas sobre controladores, consulte o *Guia de* 

# <span id="page-26-0"></span> **Apoio para mãos**

**Manual de serviço do Dell™ Inspiron™ 1010** 

- [Retirar o apoio para mãos](#page-26-1)
- [Voltar a colocar o apoio para mãos](#page-27-1)
- ADVERTENCIA: Antes de trabalhar no interior do computador, leia as informações de segurança fornecidas com o mesmo. Para obter informações<br>adicionais sobre os melhores procedimentos de segurança, consulte a página inicial **www.dell.com/regulatory\_compliance.**
- **AVISO: Para evitar descargas electrostáticas, ligue-se à terra utilizando uma pulseira antiestática com ligação à terra ou toque periodicamente numa superfície metálica.**
- **AVISO: Apenas um técnico qualificado e especializado deve efectuar reparações no seu computador. Os danos causados por intervenções não autorizadas pela Dell™ não são abrangidos pela garantia.**

**AVISO: Para evitar danificar a placa de sistema, retire a bateria principal (consulte [Retirar a bateria](file:///C:/data/systems/ins1010/pt/sm/removeba.htm#wp1185372)) antes de trabalhar no interior do computador.**

# <span id="page-26-1"></span>**Retirar o apoio para mãos**

- 1. Siga os procedimentos em **[Antes de começar](file:///C:/data/systems/ins1010/pt/sm/before.htm#wp1438061)**.
- 2. Retire a bateria (consulte [Retirar a bateria\)](file:///C:/data/systems/ins1010/pt/sm/removeba.htm#wp1185372).
- 3. Retire o teclado (consulte [Retirar o teclado\)](file:///C:/data/systems/ins1010/pt/sm/keyboard.htm#wp1188497).
- 4. Retire os cinco parafusos da parte inferior da base do computador.

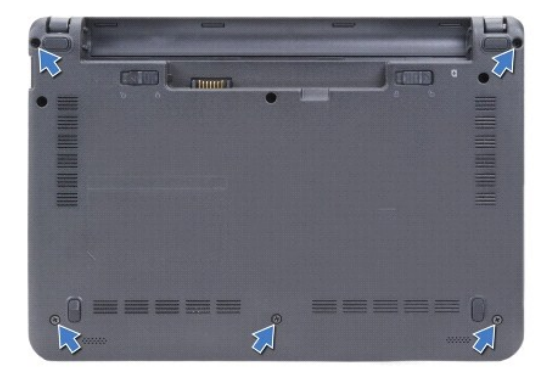

5. Solte o trinco e desligue o cabo do touch pad do respectivo conector na placa de sistema.

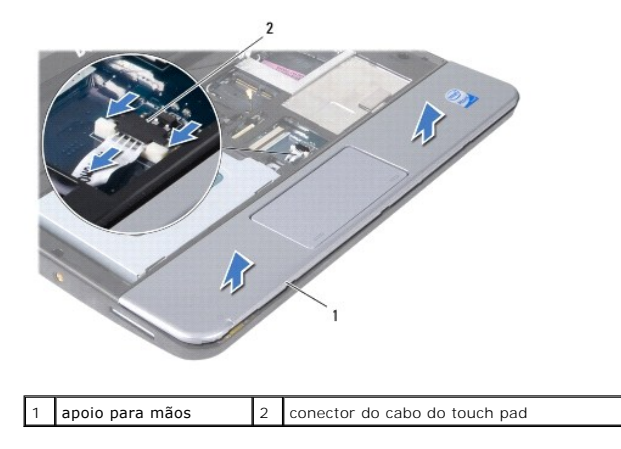

**AVISO: Separe cuidadosamente o apoio para mãos da base do computador para evitar danificá-lo.**

- <span id="page-27-0"></span>6. Começando pelo lado direito/esquerdo do apoio para mãos, utilize os dedos para separar o apoio para mãos do respectivo suporte.
- 7. Puxe cuidadosamente o cabo do touch pad para fora da ranhura do cabo e levante o apoio para mãos do respectivo suporte.

# <span id="page-27-1"></span>**Voltar a colocar o apoio para mãos**

- 1. Direccione o cabo do touch pad cable através da ranhura do cabo e ligue-o ao conector da placa de sistema.
- 2. Alinhe o apoio para mãos no suporte do apoio para mãos e encaixe o apoio para mãos cuidadosamente.
- 3. Volte a colocar os cinco parafusos na parte inferior da base do computador.
- 4. Volte a colocar o teclado (consulte [Voltar a colocar o teclado](file:///C:/data/systems/ins1010/pt/sm/keyboard.htm#wp1188162)).
- 5. Volte a colocar a bateria (consulte [Voltar a colocar a bateria](file:///C:/data/systems/ins1010/pt/sm/removeba.htm#wp1185330)).

# <span id="page-28-0"></span> **Suporte do apoio para mãos**

- **Manual de serviço do Dell™ Inspiron™ 1010**
- **O** Retirar o suporte do apoio para mãos
- O Voltar a colocar o suporte do apoio para
- ADVERTENCIA: Antes de trabalhar no interior do computador, leia as informações de segurança fornecidas com o mesmo. Para obter informações<br>adicionais sobre os melhores procedimentos de segurança, consulte a página inicial **www.dell.com/regulatory\_compliance.**
- **AVISO: Para evitar descargas electrostáticas, ligue-se à terra utilizando uma pulseira antiestática com ligação à terra ou toque periodicamente numa superfície metálica.**
- **AVISO: Apenas um técnico qualificado e especializado deve efectuar reparações no seu computador. Os danos causados por intervenções não autorizadas pela Dell™ não são abrangidos pela garantia.**

**AVISO: Para evitar danificar a placa de sistema, retire a bateria principal (consulte [Retirar a bateria](file:///C:/data/systems/ins1010/pt/sm/removeba.htm#wp1185372)) antes de trabalhar no interior do computador.**

# <span id="page-28-1"></span>**Retirar o suporte do apoio para mãos**

- 1. Siga os procedimentos em **[Antes de começar](file:///C:/data/systems/ins1010/pt/sm/before.htm#wp1438061)**.
- 2. Retire a bateria (consulte [Retirar a bateria\)](file:///C:/data/systems/ins1010/pt/sm/removeba.htm#wp1185372).
- 3. Retire o teclado (consulte [Retirar o teclado\)](file:///C:/data/systems/ins1010/pt/sm/keyboard.htm#wp1188497).
- 4. Retire o apoio para mãos (consulte [Retirar o apoio para mãos](file:///C:/data/systems/ins1010/pt/sm/palmrest.htm#wp1051070)).
- 5. Retire a unidade de disco rígido (consulte [Retirar a unidade de disco rígido](file:///C:/data/systems/ins1010/pt/sm/hdd.htm#wp1184863)).
- 6. Desligue o cabo USB e do cartão SIM, o cabo do botão de alimentação, o cabo do Bluetooth e o cabo do altifalante dos respectivos conectores da placa de sistema.

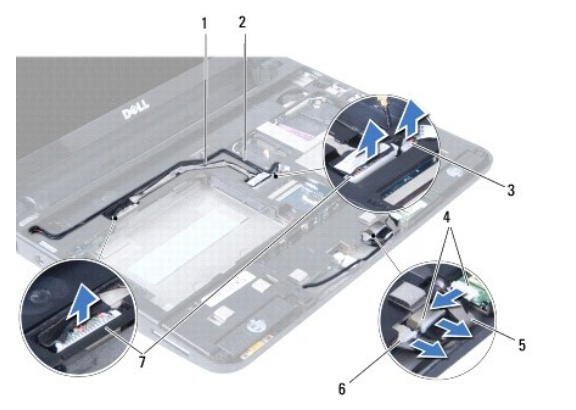

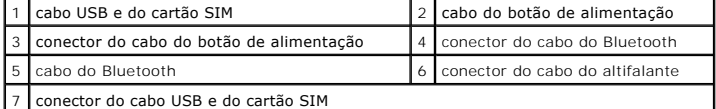

7. Retire os dois parafusos que fixam o suporte do apoio para mãos à base do computador.

<span id="page-29-0"></span>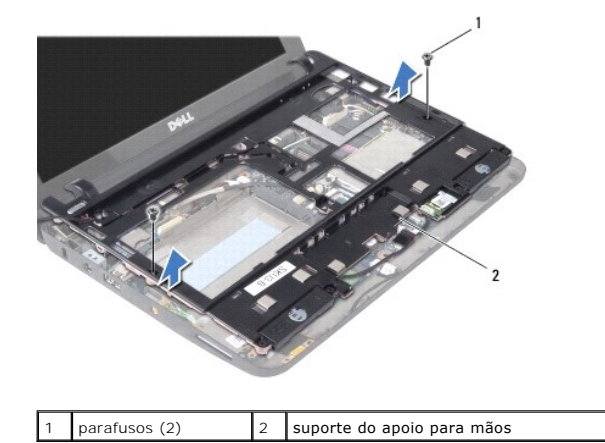

8. Levante e retire o suporte do apoio para mãos da base do computador.

# <span id="page-29-1"></span>**Voltar a colocar o suporte do apoio para mãos**

- 1. Coloque o suporte do apoio para mãos na base do computador.
- 2. Volte a colocar os dois parafusos que fixam o suporte à base do computador.
- 3. Ligue o cabo USB e do cartão SIM, o cabo do botão de alimentação, o cabo do Bluetooth e o cabo do altifalante aos respectivos conectores da placa de sistema.
- 4. Volte a colocar a unidade de disco rígido (consulte [Substituir a unidade de disco rígido](file:///C:/data/systems/ins1010/pt/sm/hdd.htm#wp1185130)).
- 5. Volte a colocar o apoio para mãos (consulte [Voltar a colocar o apoio para mãos](file:///C:/data/systems/ins1010/pt/sm/palmrest.htm#wp1051265)).
- 6. Volte a colocar o teclado (consulte [Voltar a colocar o teclado](file:///C:/data/systems/ins1010/pt/sm/keyboard.htm#wp1188162)).
- 7. Volte a colocar a bateria (consulte [Voltar a colocar a bateria](file:///C:/data/systems/ins1010/pt/sm/removeba.htm#wp1185330)).

#### <span id="page-30-0"></span> **Placa do botão de alimentação Manual de serviço do Dell™ Inspiron™ 1010**

- 
- [Retirar a placa do botão de alimentação](#page-30-1)
- $\bullet$  Voltar a colocar a placa do botão de alim
- ADVERTENCIA: Antes de trabalhar no interior do computador, leia as informações de segurança fornecidas com o mesmo. Para obter informações<br>adicionais sobre os melhores procedimentos de segurança, consulte a página inicial **www.dell.com/regulatory\_compliance.**
- **AVISO: Para evitar descargas electrostáticas, ligue-se à terra utilizando uma pulseira antiestática com ligação à terra ou toque periodicamente numa superfície metálica.**
- **AVISO: Apenas um técnico qualificado e especializado deve efectuar reparações no seu computador. Os danos causados por intervenções não autorizadas pela Dell™ não são abrangidos pela garantia.**

**AVISO: Para evitar danificar a placa de sistema, retire a bateria principal (consulte [Retirar a bateria](file:///C:/data/systems/ins1010/pt/sm/removeba.htm#wp1185372)) antes de trabalhar no interior do computador.**

# <span id="page-30-1"></span>**Retirar a placa do botão de alimentação**

- 1. Siga os procedimentos em **[Antes de começar](file:///C:/data/systems/ins1010/pt/sm/before.htm#wp1438061)**.
- 2. Retire a bateria (consulte [Retirar a bateria\)](file:///C:/data/systems/ins1010/pt/sm/removeba.htm#wp1185372).
- 3. Retire o teclado (consulte [Retirar o teclado\)](file:///C:/data/systems/ins1010/pt/sm/keyboard.htm#wp1188497).
- 4. Retire o apoio para mãos (consulte [Retirar o apoio para mãos](file:///C:/data/systems/ins1010/pt/sm/palmrest.htm#wp1051070))
- 5. Retire a unidade de disco rígido (consulte [Retirar a unidade de disco rígido](file:///C:/data/systems/ins1010/pt/sm/hdd.htm#wp1184863)).
- 6. Retire o suporte do apoio para mãos (consulte [Retirar o suporte do apoio para mãos](file:///C:/data/systems/ins1010/pt/sm/plmrstbr.htm#wp1129935)).
- 7. Vire o apoio para mãos ao contrário e retire o parafuso que fixa a placa do botão de alimentação ao suporte do apoio para mãos.
- 8. Retire o cabo do botão de alimentação do respectivo encaminhamento.

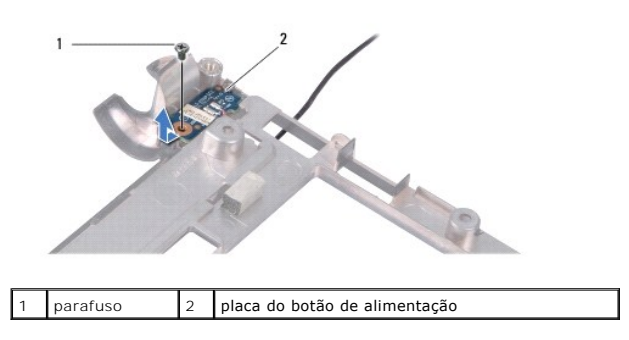

9. Deslize a placa do botão de alimentação para fora do suporte do apoio para mãos.

# <span id="page-30-2"></span>**Voltar a colocar a placa do botão de alimentação**

- 1. Coloque a placa do botão de alimentação no suporte do apoio para mãos.
- 2. Volte a colocar o parafuso que fixa a placa do botão de alimentação ao suporte do apoio para mãos.
- 3. Direccione o cabo do botão de alimentação ao longo da respectiva guia de encaminhamento.
- 4. Volte a colocar o suporte do apoio para mãos (consulte [Voltar a colocar o suporte do apoio para mãos](file:///C:/data/systems/ins1010/pt/sm/plmrstbr.htm#wp1128885)).
- 5. Volte a colocar a unidade de disco rígido (consulte [Substituir a unidade de disco rígido](file:///C:/data/systems/ins1010/pt/sm/hdd.htm#wp1185130)).
- 6. Volte a colocar o apoio para mãos (consulte [Voltar a colocar o apoio para mãos](file:///C:/data/systems/ins1010/pt/sm/palmrest.htm#wp1051265)).
- 7. Volte a colocar o teclado (consulte [Voltar a colocar o teclado](file:///C:/data/systems/ins1010/pt/sm/keyboard.htm#wp1188162)).
- 8. Volte a colocar a bateria (consulte [Voltar a colocar a bateria](file:///C:/data/systems/ins1010/pt/sm/removeba.htm#wp1185330)).

#### <span id="page-32-0"></span> **Bateria**

**Manual de serviço do Dell™ Inspiron™ 1010** 

- **O** Retirar a bateria
- [Voltar a colocar a bateria](#page-32-2)
- ADVERTENCIA: Antes de trabalhar no interior do computador, leia as informações de segurança fornecidas com o mesmo. Para obter informações<br>adicionais sobre os melhores procedimentos de segurança, consulte a página inicial **www.dell.com/regulatory\_compliance.**
- **AVISO: Para evitar descargas electrostáticas, ligue-se à terra utilizando uma pulseira antiestática com ligação à terra ou toque periodicamente numa superfície metálica.**
- **AVISO: Apenas um técnico qualificado e especializado deve efectuar reparações no seu computador. Os danos causados por intervenções não autorizadas pela Dell™ não são abrangidos pela garantia.**

**AVISO: Para ajudar a evitar danos na placa do sistema, deve retirar a bateria do respectivo compartimento antes da assistência ao computador.**

# <span id="page-32-1"></span>**Retirar a bateria**

1. Desligue o computador e vire-o ao contrário.

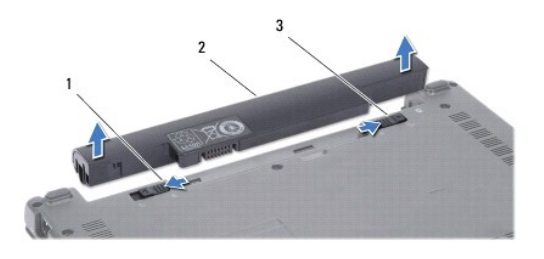

1 trinco de desbloqueio da bateria 2 bateria 3 trinco de bloqueio da bateria

- 2. Faça deslizar o trinco de bloqueio da bateria para a posição de aberto.
- 3. Faça deslizar o trinco de desbloqueio da bateria para o lado.
- 4. Puxe a bateria para fora do compartimento.

# <span id="page-32-2"></span>**Voltar a colocar a bateria**

- **AVISO: Para evitar danos no computador, utilize apenas a bateria concebida para este computador Dell. Não utilize baterias concebidas para outros computadores Dell.**
- 1. Faça deslizar a bateria para dentro do respectivo compartimento até ela encaixar no lugar.
- 2. Faça deslizar o trinco de bloqueio da bateria para a posição de fechado.

#### <span id="page-33-0"></span> **Altifalantes**

**Manual de serviço do Dell™ Inspiron™ 1010** 

- **O** Retirar os altifalantes
- **O** Voltar a colocar os altifal
- ADVERTENCIA: Antes de trabalhar no interior do computador, leia as informações de segurança fornecidas com o mesmo. Para obter informações<br>adicionais sobre os melhores procedimentos de segurança, consulte a página inicial **www.dell.com/regulatory\_compliance.**
- **AVISO: Para evitar descargas electrostáticas, ligue-se à terra utilizando uma pulseira antiestática com ligação à terra ou toque periodicamente numa superfície metálica.**
- **AVISO: Apenas um técnico qualificado e especializado deve efectuar reparações no seu computador. Os danos causados por intervenções não autorizadas pela Dell™ não são abrangidos pela garantia.**

**AVISO: Para evitar danificar a placa de sistema, retire a bateria principal (consulte [Retirar a bateria](file:///C:/data/systems/ins1010/pt/sm/removeba.htm#wp1185372)) antes de trabalhar no interior do computador.**

# <span id="page-33-1"></span>**Retirar os altifalantes**

- 1. Siga os procedimentos em **[Antes de começar](file:///C:/data/systems/ins1010/pt/sm/before.htm#wp1438061)**.
- 2. Retire a bateria (consulte [Retirar a bateria\)](file:///C:/data/systems/ins1010/pt/sm/removeba.htm#wp1185372).
- 3. Retire o teclado (consulte [Retirar o teclado\)](file:///C:/data/systems/ins1010/pt/sm/keyboard.htm#wp1188497).
- 4. Retire o apoio para mãos (consulte [Retirar o apoio para mãos](file:///C:/data/systems/ins1010/pt/sm/palmrest.htm#wp1051070)).
- 5. Retire a unidade de disco rígido (consulte [Retirar a unidade de disco rígido](file:///C:/data/systems/ins1010/pt/sm/hdd.htm#wp1184863)).
- 6. Retire o suporte do apoio para mãos (consulte [Retirar o suporte do apoio para mãos](file:///C:/data/systems/ins1010/pt/sm/plmrstbr.htm#wp1129935)).

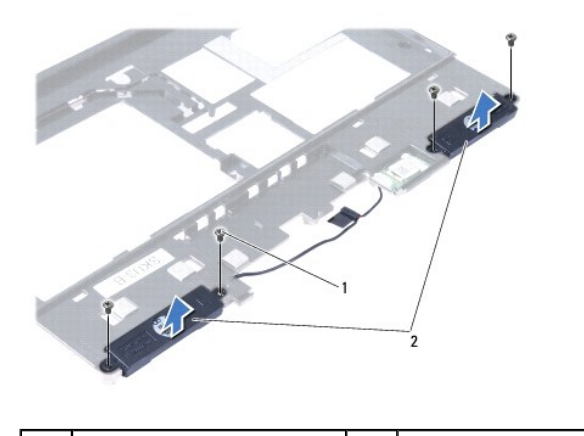

parafusos (4) 2 altifalantes

7. Vire ao contrário o suporte do apoio para mãos e retire os quatro parafusos (dois de cada lado) que fixam os altifalantes ao suporte do apoio para mãos.

8. Retire os altifalantes do apoio para mãos levantando-os.

### <span id="page-33-2"></span>**Voltar a colocar os altifalantes**

1. Coloque os altifalantes no suporte do apoio para mãos e volte a colocar os quatro parafusos (dois de cada lado) que fixam os altifalantes ao suporte do apoio para mãos.

2. Volte a colocar o suporte do apoio para mãos (consulte [Voltar a colocar o suporte do apoio para mãos](file:///C:/data/systems/ins1010/pt/sm/plmrstbr.htm#wp1128885)).

- 3. Volte a colocar a unidade de disco rígido (consulte [Substituir a unidade de disco rígido](file:///C:/data/systems/ins1010/pt/sm/hdd.htm#wp1185130)).
- 4. Volte a colocar o apoio para mãos (consulte [Voltar a colocar o apoio para mãos](file:///C:/data/systems/ins1010/pt/sm/palmrest.htm#wp1051265)).
- 5. Volte a colocar o teclado (consulte [Voltar a colocar o teclado](file:///C:/data/systems/ins1010/pt/sm/keyboard.htm#wp1188162)).
- 6. Volte a colocar a bateria (consulte [Voltar a colocar a bateria](file:///C:/data/systems/ins1010/pt/sm/removeba.htm#wp1185330)).

#### <span id="page-35-0"></span> **Placa de sistema Manual de serviço do Dell™ Inspiron™ 1010**

- [Retirar a placa de sistema](#page-35-1)
- $\bullet$  Voltar a colocar a placa
- [Introduzir a etiqueta de serviço no BIOS](#page-36-1)
- [Como definir a matriz do teclado](#page-36-2)
- 
- ADVERTENCIA: Antes de trabalhar no interior do computador, leia as informações de segurança fornecidas com o mesmo. Para obter informações<br>adicionais sobre os melhores procedimentos de segurança, consulte a página inicial
- **AVISO: Para evitar descargas electrostáticas, ligue-se à terra utilizando uma pulseira antiestática com ligação à terra ou toque periodicamente numa superfície metálica.**
- **AVISO: Apenas um técnico qualificado e especializado deve efectuar reparações no seu computador. Os danos causados por intervenções não autorizadas pela Dell™ não são abrangidos pela garantia.**

**AVISO: Para evitar danificar a placa de sistema, retire a bateria principal (consulte [Retirar a bateria](file:///C:/data/systems/ins1010/pt/sm/removeba.htm#wp1185372)) antes de trabalhar no interior do computador.**

#### <span id="page-35-1"></span>**Retirar a placa de sistema**

- 1. Siga os procedimentos em **[Antes de começar](file:///C:/data/systems/ins1010/pt/sm/before.htm#wp1438061)**.
- 2. Retire a bateria (consulte [Retirar a bateria\)](file:///C:/data/systems/ins1010/pt/sm/removeba.htm#wp1185372).
- 3. Retire o teclado (consulte [Retirar o teclado\)](file:///C:/data/systems/ins1010/pt/sm/keyboard.htm#wp1188497).
- 4. Retire o apoio para mãos (consulte [Retirar o apoio para mãos](file:///C:/data/systems/ins1010/pt/sm/palmrest.htm#wp1051070)).
- 5. Retire a unidade de disco rígido (consulte [Retirar a unidade de disco rígido](file:///C:/data/systems/ins1010/pt/sm/hdd.htm#wp1184863)).
- 6. Retire o suporte do apoio para mãos (consulte [Retirar o suporte do apoio para mãos](file:///C:/data/systems/ins1010/pt/sm/plmrstbr.htm#wp1129935)).
- 7. Retire a bateria de célula tipo moeda (consulte [Retirar a bateria de célula tipo moeda](file:///C:/data/systems/ins1010/pt/sm/coinbatt.htm#wp1184143)).
- 8. Retire a placa 2 em 1 do processador e de memória (consulte [Remover a placa 2 em 1 do processador e de memória](file:///C:/data/systems/ins1010/pt/sm/cpu.htm#wp1127131)).
- 9. Retire as Mini-Cards (consulte [Retirar a Mini-Card](file:///C:/data/systems/ins1010/pt/sm/minicard.htm#wp1181641)).
- 10. Retire a placa de TV (consulte [Retirar a placa de TV\)](file:///C:/data/systems/ins1010/pt/sm/tvtuner.htm#wp1129548).
- 11. Retire o leitor de cartões multimédia 3 em 1 (consulte [Retirar o leitor de cartões multimédia](file:///C:/data/systems/ins1010/pt/sm/expressc.htm#wp1129548)).
- 12. Retire os dois parafusos que fixam a placa de sistema à base do computador.

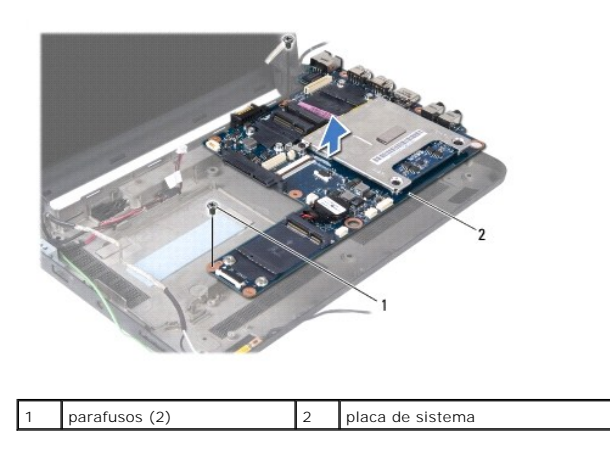

13. Levante a placa de sistema e retire-a da base do computador.

#### <span id="page-36-3"></span><span id="page-36-0"></span>**Voltar a colocar a placa de sistema**

- 1. Coloque a placa de sistema na base do computador.
- 2. Volte a colocar os dois parafusos que fixam a placa de sistema à base do computador.
- 3. Volte a colocar o leitor de cartões multimédia 3 em 1 (consulte [Voltar a colocar o leitor de cartões multimédia](file:///C:/data/systems/ins1010/pt/sm/expressc.htm#wp1129038))
- 4. Volte a colocar a placa de TV (consulte [Voltar a colocar a placa de TV\)](file:///C:/data/systems/ins1010/pt/sm/tvtuner.htm#wp1129038).
- 5. Volte a colocar as Mini-Cards (consulte [Substituir a Mini-Card](file:///C:/data/systems/ins1010/pt/sm/minicard.htm#wp1181718)).
- 6. Volte a colocar a placa 2 em 1 do processador e de memória (consulte [Voltar a colocar a placa 2 em 1 do processador e de memória](file:///C:/data/systems/ins1010/pt/sm/cpu.htm#wp1130325))
- 7. Volte a colocar a bateria de célula tipo moeda (consulte [Voltar a colocar a bateria de célula tipo moeda](file:///C:/data/systems/ins1010/pt/sm/coinbatt.htm#wp1184175)).
- 8. Volte a colocar o suporte do apoio para mãos (consulte [Voltar a colocar o suporte do apoio para mãos](file:///C:/data/systems/ins1010/pt/sm/plmrstbr.htm#wp1128885)).
- 9. Volte a colocar a unidade de disco rígido (consulte [Substituir a unidade de disco rígido](file:///C:/data/systems/ins1010/pt/sm/hdd.htm#wp1185130)).
- 10. Volte a colocar o apoio para mãos (consulte [Voltar a colocar o apoio para mãos](file:///C:/data/systems/ins1010/pt/sm/palmrest.htm#wp1051265)).
- 11. Volte a colocar o teclado (consulte [Voltar a colocar o teclado](file:///C:/data/systems/ins1010/pt/sm/keyboard.htm#wp1188162)).
- 12. Volte a colocar a bateria (consulte [Voltar a colocar a bateria](file:///C:/data/systems/ins1010/pt/sm/removeba.htm#wp1185330)).
- AVISO: Antes de ligar o computador, volte a colocar todos os parafusos e certifique-**se de que não existem parafusos perdidos no interior do**<br>computador. Se não o fizer, poderá provocar danos no computador.
- 13. Ligue o computador.
- **A NOTA:** Depois de ter substituído a placa de sistema, introduza o número da etiqueta de serviço do computador no BIOS da placa de sistema de substituição.
- 14. Introduza a etiqueta de serviço (consulte [Introduzir a etiqueta de serviço no BIOS](#page-36-1)).
- 15. [A matriz do teclado pode mudar depois de recolocar a placa de sistema. Para definir a matriz do teclado de acordo com o seu país, consulte](#page-36-2) Como definir a matriz do teclado.

# <span id="page-36-1"></span>**Introduzir a etiqueta de serviço no BIOS**

- 1. Certifique-se de que o adaptador de CA está ligado e que a bateria principal está correctamente instalada.
- 2. Prima <F2> durante o POST para aceder ao programa de configuração do sistema.
- 3. Navegue para o separador de segurança para registar a etiqueta de serviço no campo **Set Service Tag** (Definir etiqueta de serviço).

# <span id="page-36-2"></span>**Como definir a matriz do teclado**

- 1. Desligue o computador (consulte [Desligar o computador](file:///C:/data/systems/ins1010/pt/sm/before.htm#wp1435089)).
- 2. Se o seu computador estiver ligado a um adaptador de CA, desligue o adaptador de CA do computador.
- 3. Prima e mantenha premida a seguinte combinação de teclas para obter a matriz de teclado pretendida:
	- ¡ Todos os países excepto o Brasil: <Fn><S>
	- ¡ Apenas para o Brasil: <Fn><E>
- 4. Ligue o adaptador de CA ao computador e depois ligue-o a uma tomada ou protector contra sobretensão.

# 5. Solte a combinação de teclas.

#### **Manual de serviço do Dell™ Inspiron™ 1010**

**NOTA:** NOTA fornece informações importantes para ajudar a utilizar melhor o computador.

AVISO: Um AVISO indica potenciais danos do hardware ou perda de dados e explica como evitar o problema.

**ADVERTÊNCIA: Uma ADVERTÊNCIA indica uma possibilidade de danos de propriedade, ferimentos pessoais ou morte.** 

### **As informações deste documento estão sujeitas a alterações sem aviso prévio. © 2009 Dell Inc. Todos os direitos reservados.**

A reprodução destes materiais, sob qualquer forma, sem a autorização por escrito da Dell Inc. é estritamente proibida.

Marcas comerciais utilizadas neste texto: *Dell*, o logótipo *DELL e Inspiron* são marcas comerciais da Dell Inc.; *Bluetooth* é uma marca comercial registada da propriedade da<br>Bluetooth SIG, Inc. e é utilizada pela Incloi

Outros nomes e marcas comerciais podem ser mencionados neste documento como referência às entidades que invocam essas marcas e nomes ou os seus produtos. A Dell Inc.<br>nega qualquer interesse de propriedade sobre outras marc

Fevereiro de 2009 Rev. A00

#### <span id="page-39-0"></span> **Placa de TV (opcional) Manual de serviço do Dell™ Inspiron™ 1010**

- [Retirar a placa de TV](#page-39-1)
- [Voltar a colocar a placa de TV](#page-40-1)
- ADVERTENCIA: Antes de trabalhar no interior do computador, leia as informações de segurança fornecidas com o mesmo. Para obter informações<br>adicionais sobre os melhores procedimentos de segurança, consulte a página inicial **www.dell.com/regulatory\_compliance.**
- **AVISO: Para evitar descargas electrostáticas, ligue-se à terra utilizando uma pulseira antiestática com ligação à terra ou toque periodicamente numa superfície metálica.**
- **AVISO: Apenas um técnico qualificado e especializado deve efectuar reparações no seu computador. Os danos causados por intervenções não autorizadas pela Dell™ não são abrangidos pela garantia.**

**AVISO: Para evitar danificar a placa de sistema, retire a bateria principal (consulte [Retirar a bateria](file:///C:/data/systems/ins1010/pt/sm/removeba.htm#wp1185372)) antes de trabalhar no interior do computador.**

**NOTA:** A disponibilidade da placa de TV varia consoante a região.

# <span id="page-39-1"></span>**Retirar a placa de TV**

- 1. Siga os procedimentos em **[Antes de começar](file:///C:/data/systems/ins1010/pt/sm/before.htm#wp1438061)**.
- 2. Retire a bateria (consulte [Retirar a bateria\)](file:///C:/data/systems/ins1010/pt/sm/removeba.htm#wp1185372).
- 3. Retire o teclado (consulte [Retirar o teclado\)](file:///C:/data/systems/ins1010/pt/sm/keyboard.htm#wp1188497).
- 4. Retire o apoio para mãos (consulte [Retirar o apoio para mãos](file:///C:/data/systems/ins1010/pt/sm/palmrest.htm#wp1051070))
- 5. Retire a unidade de disco rígido (consulte [Retirar a unidade de disco rígido](file:///C:/data/systems/ins1010/pt/sm/hdd.htm#wp1184863))
- 6. Retire o suporte do apoio para mãos (consulte [Retirar o suporte do apoio para mãos](file:///C:/data/systems/ins1010/pt/sm/plmrstbr.htm#wp1129935)).
- 7. Retire o leitor de cartões multimédia 3 em 1 (consulte [Retirar o leitor de cartões multimédia](file:///C:/data/systems/ins1010/pt/sm/expressc.htm#wp1129548)).
- 8. Desligue os três cabos da placa de TV dos conectores na placa de TV.
- 9. Solte a placa de TV retirando os dois parafusos que fixam a placa ao conector da placa de sistema.

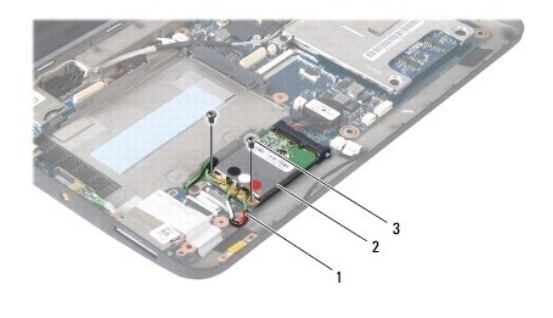

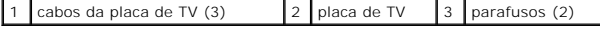

10. Levante e retire a placa de TV do conector da placa de sistema.

<span id="page-40-0"></span>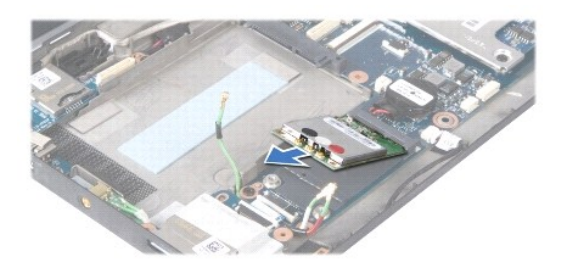

11. Retire o parafuso que fixa o conector da placa de TV.

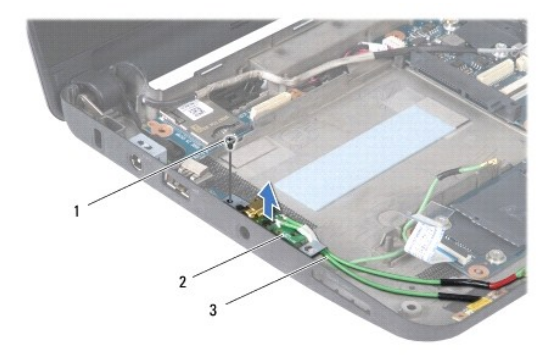

1 parafuso 2 conector da placa de TV 3 cabos do conector da placa de TV

12. Levante e retire o conector da placa de TV da base de computador.

### <span id="page-40-1"></span>**Voltar a colocar a placa de TV**

- 1. Retire a nova placa de TV da respectiva embalagem.
- **AVISO: Utilize uma pressão firme e constante para deslizar a placa para o respectivo lugar. Se utilizar força excessiva, pode danificar o conector.**
- 2. Insira a placa de TV num ângulo de 45 graus no conector da placa de sistema apropriado.
- 3. Pressione para baixo a outra extremidade da placa de TV em direcção ao encaixe na placa de sistema.
- 4. Volte a colocar os dois parafusos que fixam a placa de TV à placa de sistema.
- 5. Coloque o conector da placa de TV na base do computador e volte a colocar o parafuso que fixa o conector da placa de TV à base do computador.
- 6. Ligue os três cabos da placa de TV aos conectores na placa de TV.
- 7. Volte a colocar o leitor de cartões multimédia 3 em 1 (consulte [Voltar a colocar o leitor de cartões multimédia](file:///C:/data/systems/ins1010/pt/sm/expressc.htm#wp1129038)).
- 8. Volte a colocar o suporte do apoio para mãos (consulte [Voltar a colocar o suporte do apoio para mãos](file:///C:/data/systems/ins1010/pt/sm/plmrstbr.htm#wp1128885)).
- 9. Volte a colocar a unidade de disco rígido (consulte [Substituir a unidade de disco rígido](file:///C:/data/systems/ins1010/pt/sm/hdd.htm#wp1185130)).
- 10. Volte a colocar o apoio para mãos (consulte [Voltar a colocar o apoio para mãos](file:///C:/data/systems/ins1010/pt/sm/palmrest.htm#wp1051265)).
- 11. Volte a colocar o teclado (consulte [Voltar a colocar o teclado](file:///C:/data/systems/ins1010/pt/sm/keyboard.htm#wp1188162)).
- 12. Volte a colocar a bateria (consulte [Voltar a colocar a bateria](file:///C:/data/systems/ins1010/pt/sm/removeba.htm#wp1185330)).

# <span id="page-42-0"></span> **Placa USB e cartão SIM (placa secundária 2)**

**Manual de serviço do Dell™ Inspiron™ 1010** 

- [Retirar a placa USB e cartão SIM](#page-42-1)
- [Voltar a colocar a placa USB e cartão SIM](#page-42-2)
- ADVERTENCIA: Antes de trabalhar no interior do computador, leia as informações de segurança fornecidas com o mesmo. Para obter informações<br>adicionais sobre os melhores procedimentos de segurança, consulte a página inicial **www.dell.com/regulatory\_compliance.**
- **AVISO: Para evitar descargas electrostáticas, ligue-se à terra utilizando uma pulseira antiestática com ligação à terra ou toque periodicamente numa superfície metálica.**
- **AVISO: Apenas um técnico qualificado e especializado deve efectuar reparações no seu computador. Os danos causados por intervenções não autorizadas pela Dell™ não são abrangidos pela garantia.**

**AVISO: Para evitar danificar a placa de sistema, retire a bateria principal (consulte [Retirar a bateria](file:///C:/data/systems/ins1010/pt/sm/removeba.htm#wp1185372)) antes de trabalhar no interior do computador.**

# <span id="page-42-1"></span>**Retirar a placa USB e cartão SIM**

- 1. Siga os procedimentos em **[Antes de começar](file:///C:/data/systems/ins1010/pt/sm/before.htm#wp1438061)**.
- 2. Retire a bateria (consulte [Retirar a bateria\)](file:///C:/data/systems/ins1010/pt/sm/removeba.htm#wp1185372).
- 3. Retire o teclado (consulte [Retirar o teclado\)](file:///C:/data/systems/ins1010/pt/sm/keyboard.htm#wp1188497).
- 4. Retire o apoio para mãos (consulte [Retirar o apoio para mãos](file:///C:/data/systems/ins1010/pt/sm/palmrest.htm#wp1051070)).
- 5. Retire a unidade de disco rígido (consulte [Retirar a unidade de disco rígido](file:///C:/data/systems/ins1010/pt/sm/hdd.htm#wp1184863)).
- 6. Retire o suporte do apoio para mãos (consulte [Retirar o suporte do apoio para mãos](file:///C:/data/systems/ins1010/pt/sm/plmrstbr.htm#wp1129935)).
- 7. Retire os três parafusos que fixam a placa USB e cartão SIM à base do computador.
- 8. Levante e retire a placa USB e cartão SIM da base do computador.

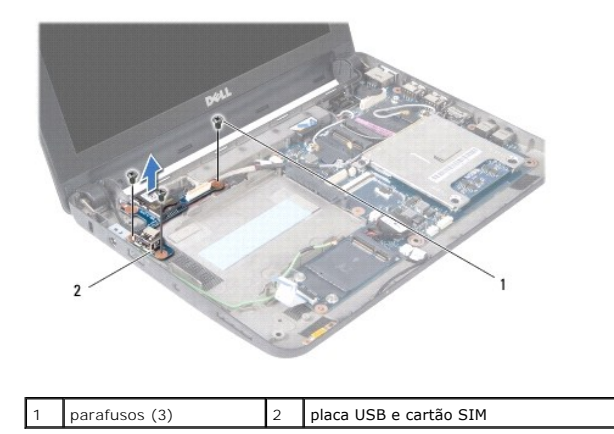

### <span id="page-42-2"></span>**Voltar a colocar a placa USB e cartão SIM**

- 1. Alinhe os orifícios na placa USB e cartão SIM com as saliências na base do computador.
- 2. Volte a colocar os três parafusos para fixar a placa USB e cartão SIM à base do computador.
- 3. Volte a colocar o suporte do apoio para mãos (consulte [Voltar a colocar o suporte do apoio para mãos](file:///C:/data/systems/ins1010/pt/sm/plmrstbr.htm#wp1128885)).
- 4. Volte a colocar a unidade de disco rígido (consulte [Substituir a unidade de disco rígido](file:///C:/data/systems/ins1010/pt/sm/hdd.htm#wp1185130)).
- 5. Volte a colocar o apoio para mãos (consulte [Voltar a colocar o apoio para mãos](file:///C:/data/systems/ins1010/pt/sm/palmrest.htm#wp1051265)).
- 6. Volte a colocar o teclado (consulte [Voltar a colocar o teclado](file:///C:/data/systems/ins1010/pt/sm/keyboard.htm#wp1188162)).
- 7. Volte a colocar a bateria (consulte [Voltar a colocar a bateria](file:///C:/data/systems/ins1010/pt/sm/removeba.htm#wp1185330)).